# Temperature Controllers MODBUS SIO Driver

| 1 | System Configuration             | 3   |
|---|----------------------------------|-----|
| 2 | Selection of External Device     | 8   |
| 3 | Example of Communication Setting | 9   |
| 4 | Setup Items                      | 65  |
| 5 | Cable Diagram                    | 70  |
| 6 | Supported Device                 |     |
| 7 | Device Code and Address Code     | 111 |
| 8 | Error Messages                   |     |

#### Introduction

This manual describes how to connect the Display and the External Device (target PLC).

In this manual, the connection procedure will be described by following the below sections:

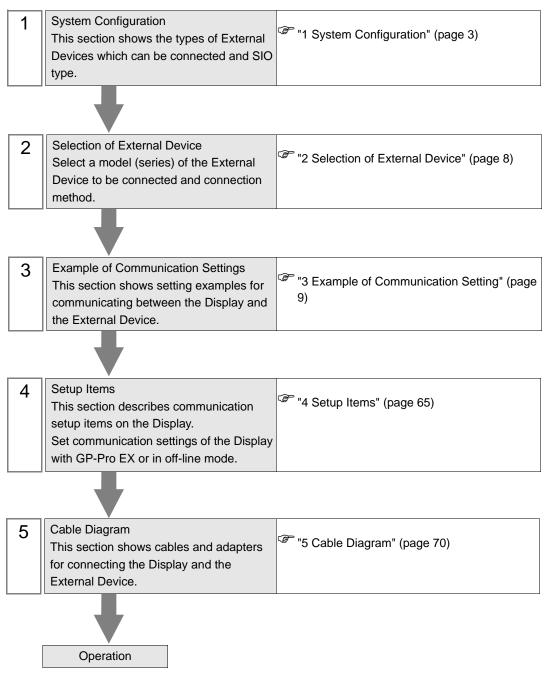

# 1 System Configuration

The system configuration in the case when the External Device of CHINO Corporation and the Display are connected is shown.

| Series | CPU               | Link I/F         | SIO Type               | Setting Example                   | Cable Diagram                  |
|--------|-------------------|------------------|------------------------|-----------------------------------|--------------------------------|
|        | DB1□□□B■□□-□□□ *1 | Port on CPU unit | RS-232C                | "Setting Example 1"<br>(page 9)   | "Cable Diagram 1"<br>(page 70) |
|        |                   |                  | RS-422/485<br>(2 wire) | "Setting Example 2"<br>(page 11)  | "Cable Diagram 3"<br>(page 81) |
| DB     |                   |                  | RS-422/485<br>(4 wire) | "Setting Example 3"<br>(page 13)  | "Cable Diagram 2"<br>(page 72) |
|        |                   | Port on CPU unit | RS-232C                | "Setting Example 4"<br>(page 15)  | "Cable Diagram 1"<br>(page 70) |
|        | DB200000-000*2    |                  | RS-422/485<br>(2 wire) | "Setting Example 5"<br>(page 17)  | "Cable Diagram 3"<br>(page 81) |
|        |                   |                  | RS-422/485<br>(4 wire) | "Setting Example 6"<br>(page 19)  | "Cable Diagram 2"<br>(page 72) |
|        | KP1□□□C■□□-□□□ *1 | Port on CPU unit | RS-232C                | "Setting Example 7"<br>(page 21)  | "Cable Diagram 1"<br>(page 70) |
|        |                   |                  | RS-422/485<br>(2 wire) | "Setting Example 8"<br>(page 23)  | "Cable Diagram 3"<br>(page 81) |
|        |                   |                  | RS-422/485<br>(4 wire) | "Setting Example 9"<br>(page 25)  | "Cable Diagram 2"<br>(page 72) |
|        | KP200000-000*2    | Port on CPU unit | RS-232C                | "Setting Example<br>10" (page 27) | "Cable Diagram 1"<br>(page 70) |
| KP     |                   |                  | RS-422/485<br>(2 wire) | "Setting Example<br>11" (page 29) | "Cable Diagram 3"<br>(page 81) |
|        |                   |                  | RS-422/485<br>(4 wire) | "Setting Example<br>12" (page 31) | "Cable Diagram 2"<br>(page 72) |
|        | KP3□0C□□■-□□□ *2  | Port on CPU unit | RS-232C                | "Setting Example<br>13" (page 33) | "Cable Diagram 1"<br>(page 70) |
|        |                   |                  | RS-422/485<br>(2 wire) | "Setting Example<br>14" (page 35) | "Cable Diagram 3"<br>(page 81) |
|        |                   |                  | RS-422/485<br>(4 wire) | "Setting Example<br>15" (page 37) | "Cable Diagram 2"<br>(page 72) |

Continues to the next page.

| Series | CPU                                                      | Link I/F                          | SIO Type               | Setting Example                   | Cable Diagram                  |
|--------|----------------------------------------------------------|-----------------------------------|------------------------|-----------------------------------|--------------------------------|
|        | LT23                                                     | Port on CPU unit                  | RS-422/485<br>(2 wire) | "Setting Example<br>16" (page 39) | "Cable Diagram 3"<br>(page 81) |
|        | LT30000 00-000 *1                                        | Port on CPU unit                  | RS-232C                | "Setting Example<br>17" (page 41) | "Cable Diagram 1"<br>(page 70) |
|        |                                                          |                                   | RS-422/485<br>(2 wire) | "Setting Example<br>18" (page 43) | "Cable Diagram 3"<br>(page 81) |
| LT     |                                                          |                                   | RS-422/485<br>(4 wire) | "Setting Example<br>19" (page 45) | "Cable Diagram 2"<br>(page 72) |
|        | LT4□□□□■□□-□□□<br>*1 *4                                  | Port on CPU unit                  | RS-232C                | "Setting Example<br>20" (page 47) | "Cable Diagram 1"<br>(page 70) |
|        |                                                          |                                   | RS-422/485<br>(2 wire) | "Setting Example<br>21" (page 49) | "Cable Diagram 3"<br>(page 81) |
|        |                                                          |                                   | RS-422/485<br>(4 wire) | "Setting Example<br>22" (page 51) | "Cable Diagram 2"<br>(page 72) |
|        | LT830□□000-■□□ *5                                        | Port on CPU unit                  | RS-422/485<br>(2 wire) | "Setting Example<br>23" (page 53) | "Cable Diagram 3"<br>(page 81) |
|        | JUDDDDDDD513 <sup>*6</sup><br>JUDDDDDDD613 <sup>*7</sup> | Port on CPU unit                  | RS-422/485<br>(2 wire) | "Setting Example<br>24" (page 55) | "Cable Diagram 5"<br>(page 96) |
| JU     | JUDDDDDDD <b>D</b> <sup>*8 *9</sup>                      | Setting<br>communications<br>unit | RS-422/485<br>(2 wire) | "Setting Example<br>25" (page 57) | "Cable Diagram 4"<br>(page 89) |
|        |                                                          |                                   | RS-422/485<br>(4 wire) | "Setting Example<br>26" (page 59) | "Cable Diagram 2"<br>(page 72) |
| JW     | JW□□□□□□■□□ *8                                           | Setting<br>communications<br>unit | RS-422/485<br>(2 wire) | "Setting Example<br>27" (page 61) | "Cable Diagram 4"<br>(page 89) |
|        |                                                          |                                   | RS-422/485<br>(4 wire) | "Setting Example<br>28" (page 63) | "Cable Diagram 2"<br>(page 72) |

\*1 Only the External Device with the ■ part of the CPU type has codes blow can be used. R (RS-232C), A (RS-422A), S (RS-485)

- \*2 Only the External Device with the part of the CPU type has codes blow can be used.
   R (RS-232C), A (RS-422A), S (RS-485), B (RS-232C + RS-232C), C (RS-232C + RS-422A),
   D (RS-232C + RS-485), E (RS-485 + RS-232C), F (RS-485 + RS-422A), G (RS-485 + RS-485)
- \*3 Only the External Device with the part of the CPU type has codes blow can be used. S or 2 (RS-485)
- \*4 To communicate with the Display, use LT400 series with Serial Number of LT4037\*\*\*\* or later. If one with Serial Number of LT4036\*\*\*\* or earlier is used, an error will be displayed.
- \*5 Only the External Device with the part of the CPU type has codes blow can be used.
   2 (RS-485)
- \*6 JU series with temperature controller feature <Unit space Master>.
- \*7 JU series without temperature controller feature <Unit space Slave>.
   To communicate with the Display, connect JU series with temperature controller feature <Unit space Master> (JUDDDDDDD513) to make master and slave unit communication. Please refer to the External Device manual on how to make unit communication.
- \*8 Only the External Device with the part of the CPU type has codes blow can be used.
   3 or 4 (RS-422A, RS-485)
- \*9 JU series Single-phase.

4

## Connection Configuration

1:1 connection

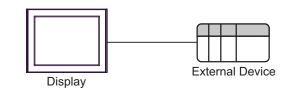

• 1:n connection

The max number of External Device: 16

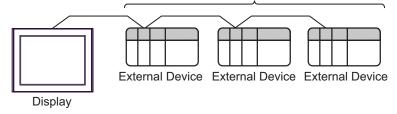

• 1:n connection (For JU series with temperature controller feature)

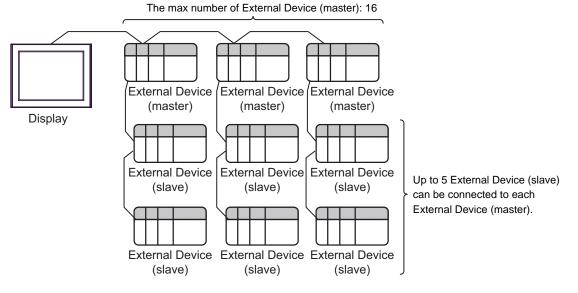

## ■ IPC COM Port

When connecting IPC with an External Device, the COM port used depends on the series and SIO type. Please refer to the IPC manual for details.

#### Usable port

| Series                                                           | Usable Port                                                            |                      |                      |  |
|------------------------------------------------------------------|------------------------------------------------------------------------|----------------------|----------------------|--|
| Genes                                                            | RS-232C                                                                | RS-422/485(4 wire)   | RS-422/485(2 wire)   |  |
| PS-2000B                                                         | COM1 <sup>*1</sup> , COM2,<br>COM3 <sup>*1</sup> , COM4                | -                    | -                    |  |
| PS-3450A, PS-3451A,<br>PS3000-BA, PS3001-BD                      | COM1, COM2 <sup>*1*2</sup>                                             | COM2 <sup>*1*2</sup> | COM2 <sup>*1*2</sup> |  |
| PS-3650A, PS-3651A                                               | COM1 <sup>*1</sup>                                                     | -                    | -                    |  |
| PS-3700A (Pentium®4-M)<br>PS-3710A                               | COM1 <sup>*1</sup> , COM2 <sup>*1</sup> ,<br>COM3 <sup>*2</sup> , COM4 | COM3 <sup>*2</sup>   | COM3 <sup>*2</sup>   |  |
| PS-3711A                                                         | COM1 <sup>*1</sup> , COM2 <sup>*2</sup>                                | COM2 <sup>*2</sup>   | COM2 <sup>*2</sup>   |  |
| PL-3000B, PL-3600T,<br>PL-3600K, PL-3700T,<br>PL-3700K, PL-3900T | COM1 <sup>*1*2</sup> , COM2 <sup>*1</sup> ,<br>COM3, COM4              | COM1 <sup>*1*2</sup> | COM1 <sup>*1*2</sup> |  |

\*1 The RI/5V can be switched. Use the IPC's switch to change if necessary.

\*2 Set up the SIO type with the DIP switch. Please set up as follows according to SIO type to be used.

DIP switch setting: RS-232C

| DIP switch | Setting           | Description                                                     |  |
|------------|-------------------|-----------------------------------------------------------------|--|
| 1          | OFF <sup>*1</sup> | Reserved (always OFF)                                           |  |
| 2          | OFF               | SIO type: RS-232C                                               |  |
| 3          | OFF               | 510 type. K5-252C                                               |  |
| 4          | OFF               | Output mode of SD (TXD) data: Always output                     |  |
| 5          | OFF               | Terminal resistance (220 $\Omega$ ) insertion to SD (TXD): None |  |
| 6          | OFF               | Terminal resistance (220 $\Omega$ ) insertion to RD (RXD): None |  |
| 7          | OFF               | Short-circuit of SDA (TXA) and RDA (RXA): Not available         |  |
| 8          | OFF               | Short-circuit of SDB (TXB) and RDB (RXB): Not available         |  |
| 9          | OFF               | - RS (RTS) Auto control mode: Disabled                          |  |
| 10         | OFF               |                                                                 |  |

\*1 When using PS-3450A, PS-3451A, PS3000-BA and PS3001-BD, turn ON the set value.

| DIP switch | Setting | Description                                                     |  |
|------------|---------|-----------------------------------------------------------------|--|
| 1          | OFF     | Reserved (always OFF)                                           |  |
| 2          | ON      | SIO type: RS-422/485                                            |  |
| 3          | ON      | 510 type. K5-422/485                                            |  |
| 4          | OFF     | Output mode of SD (TXD) data: Always output                     |  |
| 5          | OFF     | Terminal resistance (220 $\Omega$ ) insertion to SD (TXD): None |  |
| 6          | OFF     | Terminal resistance (220 $\Omega$ ) insertion to RD (RXD): None |  |
| 7          | OFF     | Short-circuit of SDA (TXA) and RDA (RXA): Not available         |  |
| 8          | OFF     | Short-circuit of SDB (TXB) and RDB (RXB): Not available         |  |
| 9          | OFF     | – RS (RTS) Auto control mode: Disabled                          |  |
| 10         | OFF     |                                                                 |  |

DIP switch setting: RS-422/485 (4 wire)

#### DIP switch setting: RS-422/485 (2 wire)

| DIP switch | Setting | Description                                                     |  |
|------------|---------|-----------------------------------------------------------------|--|
| 1          | OFF     | Reserved (always OFF)                                           |  |
| 2          | ON      | SIO type: RS-422/485                                            |  |
| 3          | ON      | 510 type. R5-422/465                                            |  |
| 4          | OFF     | Output mode of SD (TXD) data: Always output                     |  |
| 5          | OFF     | Terminal resistance (220 $\Omega$ ) insertion to SD (TXD): None |  |
| 6          | OFF     | Terminal resistance (220 $\Omega$ ) insertion to RD (RXD): None |  |
| 7          | ON      | Short-circuit of SDA (TXA) and RDA (RXA): Available             |  |
| 8          | ON      | Short-circuit of SDB (TXB) and RDB (RXB): Available             |  |
| 9          | ON      | - RS (RTS) Auto control mode: Enabled                           |  |
| 10         | ON      |                                                                 |  |

## 2 Selection of External Device

Select the External Device to be connected to the Display.

| 💰 New Project File |            |                              | ×                                      |
|--------------------|------------|------------------------------|----------------------------------------|
| GP-Pro 🛃           | Device/PLI |                              |                                        |
|                    | Maker      | CHINO Corporation            | <u> </u>                               |
|                    | Series     | Temp. Controllers MODBUS SIO | •                                      |
|                    | 🗖 Use S    |                              | Refer to the manual of this Device/PLC |
|                    | Connection | Method                       |                                        |
|                    | Port       | COM1                         |                                        |
|                    |            | ·                            |                                        |
| <u>k</u> .         |            |                              | Go to Device/PLC Manual                |
|                    |            |                              |                                        |
| Back (             | 3) Con     | munication Settings New Lo   | igic New Screen Cancel                 |

| Setup Items     | Setup Description                                                                                                    |
|-----------------|----------------------------------------------------------------------------------------------------|
| Maker           | Select the maker of the External Device to be connected. Select "CHINO Corporation."                                                                                                    |
| Series          | Select a model (series) of the External Device to be connected and connection method.<br>Select "Temp. Controllers MODBUS SIO."<br>Check the External Device which can be connected in "Temp. Controllers MODBUS SIO"<br>in system configuration.<br>" "1 System Configuration" (page 3) |
| Use System Area | This driver cannot be used.                                                                                                    |
| Port            | Select the Display port to be connected to the External Device.                                                                                                    |

# 3 Example of Communication Setting

The following shows examples of communication settings of the Display and the External Device, which is recommended by Pro-face.

## 3.1 Setting Example 1

## Settings of GP-Pro EX

#### Communication Settings

To display the setting screen, select [Device/PLC Settings] from [System setting window] in workspace.

| Device/PLC 1                           |                                                                                            |
|----------------------------------------|--------------------------------------------------------------------------------------------|
| Summary                                | Change Device/PLC                                                                          |
| Maker CHINO (                          | Corporation Series Temp. Controllers MODBUS SIO Port COM1                                  |
| Text Data Mode                         | 1 Change                                                                                   |
| Communication Settings                 |                                                                                            |
| SIO Type                               | RS232C     RS422/485(2wire)     RS422/485(4wire)                                           |
| Speed                                  | 9600                                                                                       |
| Data Length                            | O 7 O 8                                                                                    |
| Parity                                 | NONE C EVEN C ODD                                                                          |
| Stop Bit                               |                                                                                            |
| Flow Control                           | NONE     O ER(DTR/CTS)     O XON/XOFF                                                      |
| Timeout                                | 3 (sec)                                                                                    |
| Retry                                  | 2                                                                                          |
| Wait To Send                           | 10 💼 (ms)                                                                                  |
| RI / VCC                               | RI     VCC                                                                                 |
| In the case of RS2<br>or VCC (5V Power | 232C, you can select the 9th pin to RI (Input)<br>Supply]. If you use the Digital's RS232C |
| Isolation Unit, plea                   | se select it to VCC. Default                                                               |
| Device-Specific Settings               |                                                                                            |
| Allowable Number of                    |                                                                                            |
| Number Device N                        | lame Settings                                                                              |
|                                        |                                                                                            |

IMPORTANT

Set Wait To Send to 5ms or more.

#### Device Setting

To display the setting screen, click I ([Setting]) of External Device you want to set from [Device-Specific Settings] of [Device/PLC Settings].

When you connect multiple External Device, click if from [Device-Specific Settings] of [Device/PLC Settings] to add another External Device.

| 💰 Individual Device Settings 🛛 🛛 🔀              |                                                   |         |  |  |
|-------------------------------------------------|---------------------------------------------------|---------|--|--|
| PLC1                                            |                                                   |         |  |  |
| Series                                          | DB1000 Series                                     | •       |  |  |
| Please reconfirm all of<br>you have changed the | f address settings that you are usin<br>e series. | ıg if   |  |  |
| Station No.                                     | 1 🗧                                               |         |  |  |
|                                                 | [                                                 | )efault |  |  |
|                                                 | OK ( <u>0)</u> Ca                                 | ncel    |  |  |

## Settings of External Device

Use the MODE key, SEL key, ENT key, shift key, down key and up key in front of the controller for communication settings of the External Device.

- 1 Press MODE key.
- $2 \ {\rm Press \ down/up \ key \ to \ move \ to \ "MODE7."}$
- **3** Press SEL key to display items to be set.
- 4 Press down/up key or shift key, select setting value, and press ENT key.

| Setup Items  | Setting Value  |
|--------------|----------------|
| COM BIT RATE | 9600bps        |
| COM NUMBER   | 01             |
| COM KIND     | СОМ            |
| COM PROTOCOL | MODBUS(RTU)    |
| COM CHARCTER | 8BIT/NON/STOP1 |

## 3.2 Setting Example 2

- Settings of GP-Pro EX
- Communication Settings

To display the setting screen, select [Device/PLC Settings] from [System setting window] in workspace.

| Device/PLC 1   |                                                             |                                               |
|----------------|-------------------------------------------------------------|-----------------------------------------------|
| Summary        |                                                             | Change Device/PLC                             |
| Maker          | CHINO Corporation                                           | Series Temp. Controllers MODBUS SIO Port COM1 |
| Text Data      | Mode 1 <u>Change</u>                                        |                                               |
| Communication  | Settings                                                    |                                               |
| SIO Type       | C RS232C                                                    | RS422/485(2wire)     RS422/485(4wire)         |
| Speed          | 9600                                                        | <b>_</b>                                      |
| Data Leng      | gth O 7                                                     | © 8                                           |
| Parity         | NONE                                                        | O EVEN O ODD                                  |
| Stop Bit       | ● 1                                                         | © 2                                           |
| Flow Cont      | rol 💿 NONE                                                  | O ER(DTR/CTS) O XON/XOFF                      |
| Timeout        | 3 🛓                                                         | (sec)                                         |
| Retry          | 2 🔹                                                         |                                               |
| Wait To S      | iend 10 🛨                                                   | (ms)                                          |
| RI / VCC       | © BI                                                        | O Vcc                                         |
|                | ase of RS232C, you can sele<br>(5V Power Supply). If you u: |                                               |
| Isolation      | Unit, please select it to VCC                               | C. Default                                    |
| Device-Specifi | c Settings                                                  |                                               |
|                | Number of Devices/PLCs                                      | 16 📊                                          |
| Number         | Device Name<br>PLC1                                         | Settings Series=DB1000 Series,Station No.=1   |
| <u></u>        | n con                                                       |                                               |

#### IMPORTANT

Setting value for Wait To Send differs depending on the connection configuration. Set as shown below.

| Connection Configuration | Setting Value |
|--------------------------|---------------|
| 1:1                      | 5ms or more   |
| 1 : n                    | 10ms or more  |

#### Device Setting

To display the setting screen, click I ([Setting]) of External Device you want to set from [Device-Specific Settings] of [Device/PLC Settings].

| 💰 Individual Dev                   | rice Settings                                               | ×       |
|------------------------------------|-------------------------------------------------------------|---------|
| PLC1                               |                                                             |         |
| Series                             | DB1000 Series                                               | •       |
| Please reconfirm<br>you have chang | n all of address settings that you are us<br>ed the series. | ing if  |
| Station No.                        | 1 🚍                                                         |         |
|                                    |                                                             | Default |
|                                    | <u>OK (D)</u> C                                             | ancel   |

Use the MODE key, SEL key, ENT key, shift key, down key and up key in front of the controller for communication settings of the External Device.

- 1 Press MODE key.
- 2 Press down/up key to move to "MODE7."
- ${\bf 3}$  Press SEL key to display items to be set.
- 4 Press down/up key or shift key, select setting value, and press ENT key.

| Setup Items  | Setting Value  |
|--------------|----------------|
| COM BIT RATE | 9600bps        |
| COM NUMBER   | 01             |
| COM KIND     | СОМ            |
| COM PROTOCOL | MODBUS(RTU)    |
| COM CHARCTER | 8BIT/NON/STOP1 |

## 3.3 Setting Example 3

- Settings of GP-Pro EX
- Communication Settings

To display the setting screen, select [Device/PLC Settings] from [System setting window] in workspace.

| Device/PLC 1                                |                   |                                               |
|---------------------------------------------|-------------------|-----------------------------------------------|
| Summary                                     |                   | Change Device/PLC                             |
| Maker CHINO Corp                            | poration          | Series Temp. Controllers MODBUS SIO Port COM1 |
| Text Data Mode                              | 1 Change          |                                               |
| Communication Settings                      |                   |                                               |
| SIO Type                                    | C RS232C          | © RS422/485(2wire)  © RS422/485(4wire)        |
| Speed                                       | 9600              | <b>•</b>                                      |
| Data Length                                 | 07                | © 8                                           |
| Parity                                      | NONE              | C EVEN C ODD                                  |
| Stop Bit                                    | ● 1               | C 2                                           |
| Flow Control                                | NONE              | C ER(DTR/CTS) C XON/XOFF                      |
| Timeout                                     | 3 📑 (s            | ec)                                           |
| Retry                                       | 2 🔅               |                                               |
| Wait To Send                                | 10 🗦 (r           | ns)                                           |
| RI / VCC                                    | 🖸 Fil             | O VCC                                         |
| In the case of RS232<br>or VCC (5V Power Su |                   | t the 9th pin to RI (Input)                   |
| Isolation Unit, please                      | select it to VCC. | Default                                       |
| Device-Specific Settings                    |                   |                                               |
| Allowable Number of De                      | evices/PLCs       | 16 📊                                          |
| Number Device Nam                           | ne                |                                               |
| 1 PLC1                                      |                   | Series=DB1000 Series,Station No.=1            |

#### IMPORTANT

Setting value for Wait To Send differs depending on the connection configuration. Set as shown below.

| Connection Configuration | Setting Value |
|--------------------------|---------------|
| 1:1                      | 5ms or more   |
| 1 : n                    | 10ms or more  |

#### Device Setting

To display the setting screen, click I ([Setting]) of External Device you want to set from [Device-Specific Settings] of [Device/PLC Settings].

| 💰 Individual Dev                   | rice Settings                                               | ×       |
|------------------------------------|-------------------------------------------------------------|---------|
| PLC1                               |                                                             |         |
| Series                             | DB1000 Series                                               | •       |
| Please reconfirm<br>you have chang | n all of address settings that you are us<br>ed the series. | ing if  |
| Station No.                        | 1 🚍                                                         |         |
|                                    |                                                             | Default |
|                                    | <u>OK (D)</u> C                                             | ancel   |

Use the MODE key, SEL key, ENT key, shift key, down key and up key in front of the controller for communication settings of the External Device.

- 1 Press MODE key.
- $2 \,$  Press down/up key to move to "MODE7."
- $\mathbf{3}$  Press SEL key to display items to be set.
- 4 Press down/up key or shift key, select setting value, and press ENT key.

| Setup Items  | Setting Value  |
|--------------|----------------|
| COM BIT RATE | 9600bps        |
| COM NUMBER   | 01             |
| COM KIND     | СОМ            |
| COM PROTOCOL | MODBUS(RTU)    |
| COM CHARCTER | 8BIT/NON/STOP1 |

## 3.4 Setting Example 4

- Settings of GP-Pro EX
- Communication Settings

To display the setting screen, select [Device/PLC Settings] from [System setting window] in workspace.

| Device/PLC 1             |                 |                                                                  |
|--------------------------|-----------------|------------------------------------------------------------------|
| Summary                  |                 | Change Device/PLC                                                |
| Maker CHINO (            | Corporation     | Series Temp. Controllers MODBUS SIO Port COM1                    |
| Text Data Mode           | 1 <u>Change</u> |                                                                  |
| Communication Settings   |                 |                                                                  |
| SIO Type                 | RS232C          | C RS422/485(2wire) C RS422/485(4wire)                            |
| Speed                    | 9600            |                                                                  |
| Data Length              | <b>O</b> 7      | © 8                                                              |
| Parity                   | NONE            | C EVEN C ODD                                                     |
| Stop Bit                 | ● 1             | © 2                                                              |
| Flow Control             | NONE            | O ER(DTR/CTS) O XON/XOFF                                         |
| Timeout                  | 3 📫 (*          | sec)                                                             |
| Retry                    | 2 🔹             |                                                                  |
| Wait To Send             | 10 📫 (r         | ns)                                                              |
| RI / VCC                 | • RI            | O VCC                                                            |
| or VCC (5V Power         |                 | t the 9th pin to RI (Input)<br>: the Digital's RS232C<br>Default |
| Device-Specific Settings |                 |                                                                  |
| Allowable Number o       | f Devices/PLCs  | 16 👧                                                             |
| Number Device N          | lame            | Settings                                                         |
| 1 PLC1                   |                 | Series=DB2000 Series,Station No.=1                               |

**I**MPORTANT

Set Wait To Send to 5ms or more.

#### Device Setting

To display the setting screen, click I ([Setting]) of External Device you want to set from [Device-Specific Settings] of [Device/PLC Settings].

| 💰 Individual Device Settings 🛛 🛛 🔀              |                                                       |  |
|-------------------------------------------------|-------------------------------------------------------|--|
| PLC1                                            |                                                       |  |
| Series                                          | DB2000 Series                                         |  |
| Please reconfirm all of<br>you have changed the | i address settings that you are using if<br>e series. |  |
| Station No.                                     | 1 🚊                                                   |  |
|                                                 | Default                                               |  |
|                                                 | OK ( <u>0)</u> Cancel                                 |  |

Use the MODE key, SEL key, ENT key, shift key, down key and up key in front of the controller for communication settings of the External Device.

- 1 Press MODE key.
- 2 Press down/up key to move to "MODE7."
- $\mathbf{3}$  Press SEL key to display items to be set.
- 4 Press down/up key or shift key, select setting value, and press ENT key.

| Setup Items  | Setting Value  |
|--------------|----------------|
| COM BIT RATE | 9600bps        |
| COM NUMBER   | 01             |
| COM KIND     | СОМ            |
| COM PROTOCOL | MODBUS(RTU)    |
| COM CHARCTER | 8BIT/NON/STOP1 |

## 3.5 Setting Example 5

- Settings of GP-Pro EX
- Communication Settings

To display the setting screen, select [Device/PLC Settings] from [System setting window] in workspace.

| Device/PLC 1           |                       |                                                        |
|------------------------|-----------------------|--------------------------------------------------------|
| Summary                |                       | Change Device/PLC                                      |
| Maker CHINI            | ) Corporation         | Series Temp. Controllers MODBUS SID Port COM1          |
| Text Data Mode         | 1 <u>Change</u>       |                                                        |
| Communication Setting  | s                     |                                                        |
| SIO Type               | C RS232C              | RS422/485(2wire) O RS422/485(4wire)                    |
| Speed                  | 9600                  | <b>•</b>                                               |
| Data Length            | 0.7                   | • 8                                                    |
| Parity                 | NONE                  | O EVEN O ODD                                           |
| Stop Bit               | ● 1                   | O 2                                                    |
| Flow Control           | NONE                  | O ER(DTR/CTS) O XON/XOFF                               |
| Timeout                | 3 🗧                   | (sec)                                                  |
| Retry                  | 2 🗧                   |                                                        |
| Wait To Send           | 10 📫                  | (ms)                                                   |
| RI / VCC               | © BI                  | O VCC                                                  |
|                        |                       | et the 9th pin to RI (Input)<br>e the Digital's RS232C |
| Isolation Unit, p      | ease select it to VCC | . Default                                              |
| Device-Specific Settin | ]\$                   |                                                        |
| Allowable Numbe        | of Devices/PLCs       | 16 🔐                                                   |
|                        | e Name                | Settings                                               |
| 👗 1 🛛 PLC1             |                       | Series=DB2000 Series,Station No.=1                     |

#### IMPORTANT

Setting value for Wait To Send differs depending on the connection configuration. Set as shown below.

| Connection Configuration | Setting Value |
|--------------------------|---------------|
| 1:1                      | 5ms or more   |
| 1 : n                    | 10ms or more  |

#### Device Setting

To display the setting screen, click I ([Setting]) of External Device you want to set from [Device-Specific Settings] of [Device/PLC Settings].

| 💰 Individual Dev                   | rice Settings                                               | ×       |
|------------------------------------|-------------------------------------------------------------|---------|
| PLC1                               |                                                             |         |
| Series                             | DB2000 Series                                               | •       |
| Please reconfirm<br>you have chang | n all of address settings that you are us<br>ed the series. | ing if  |
| Station No.                        | 1 🚍                                                         |         |
|                                    |                                                             | Default |
|                                    | OK ( <u>0</u> ) C                                           | ancel   |

Use the MODE key, SEL key, ENT key, shift key, down key and up key in front of the controller for communication settings of the External Device.

- 1 Press MODE key.
- 2 Press down/up key to move to "MODE7."
- $\mathbf{3}$  Press SEL key to display items to be set.
- 4 Press down/up key or shift key, select setting value, and press ENT key.

| Setup Items  | Setting Value  |  |
|--------------|----------------|--|
| COM BIT RATE | 9600bps        |  |
| COM NUMBER   | 01             |  |
| COM KIND     | СОМ            |  |
| COM PROTOCOL | MODBUS(RTU)    |  |
| COM CHARCTER | 8BIT/NON/STOP1 |  |

## 3.6 Setting Example 6

- Settings of GP-Pro EX
- Communication Settings

To display the setting screen, select [Device/PLC Settings] from [System setting window] in workspace.

| Device/PLC 1          |                         |                                                        |
|-----------------------|-------------------------|--------------------------------------------------------|
| Summary               |                         | Change Device/PLC                                      |
| Maker CHIN            | 10 Corporation          | Series Temp. Controllers MODBUS SID Port COM1          |
| Text Data Mode        | 1 <u>Change</u>         |                                                        |
| Communication Settin  | gs                      |                                                        |
| SIO Type              | C RS232C                | © RS422/485(2wire) © RS422/485(4wire)                  |
| Speed                 | 9600                    | <b>•</b>                                               |
| Data Length           | 07                      | • 8                                                    |
| Parity                | NONE                    | O EVEN O ODD                                           |
| Stop Bit              | ● 1                     | O 2                                                    |
| Flow Control          | NONE                    | © ER(DTR/CTS) © XON/XOFF                               |
| Timeout               | 3 📫                     | (sec)                                                  |
| Retry                 | 2 🔹                     |                                                        |
| Wait To Send          | 10 🕂                    | (ms)                                                   |
| RI / VCC              | © BI                    | O VCC                                                  |
|                       |                         | et the 9th pin to RI (Input)<br>e the Digital's RS232C |
| Isolation Unit,       | please select it to VCC | Default                                                |
| Device-Specific Setti | ngs                     |                                                        |
|                       | er of Devices/PLCs      | 16 📷                                                   |
| Number Devi           | ce Name                 | Settings Series=DB2000 Series,Station No.=1            |
|                       |                         | Joenes=Db2000 Senes; Station No.=1                     |

#### IMPORTANT

Setting value for Wait To Send differs depending on the connection configuration. Set as shown below.

| Connection Configuration | Setting Value |
|--------------------------|---------------|
| 1:1                      | 5ms or more   |
| 1 : n                    | 10ms or more  |

#### Device Setting

To display the setting screen, click I ([Setting]) of External Device you want to set from [Device-Specific Settings] of [Device/PLC Settings].

| 💰 Individual Dev                   | rice Settings                                               | ×       |
|------------------------------------|-------------------------------------------------------------|---------|
| PLC1                               |                                                             |         |
| Series                             | DB2000 Series                                               | •       |
| Please reconfirm<br>you have chang | n all of address settings that you are us<br>ed the series. | ing if  |
| Station No.                        | 1 🚍                                                         |         |
|                                    |                                                             | Default |
|                                    | OK ( <u>0</u> ) C                                           | ancel   |

Use the MODE key, SEL key, ENT key, shift key, down key and up key in front of the controller for communication settings of the External Device.

- 1 Press MODE key.
- 2 Press down/up key to move to "MODE7."
- ${\bf 3}$  Press SEL key to display items to be set.
- 4 Press down/up key or shift key, select setting value, and press ENT key.

| Setup Items  | Setting Value  |  |
|--------------|----------------|--|
| COM BIT RATE | 9600bps        |  |
| COM NUMBER   | 01             |  |
| COM KIND     | СОМ            |  |
| COM PROTOCOL | MODBUS(RTU)    |  |
| COM CHARCTER | 8BIT/NON/STOP1 |  |

## 3.7 Setting Example 7

- Settings of GP-Pro EX
- Communication Settings

To display the setting screen, select [Device/PLC Settings] from [System setting window] in workspace.

| Device/PLC 1            |               |                                                                |
|-------------------------|---------------|----------------------------------------------------------------|
| Summary                 |               | Change Device/PLC                                              |
| Maker CHINC             | ) Corporation | Series Temp. Controllers MODBUS SIO Port COM1                  |
| Text Data Mode          | 1 Change      |                                                                |
| Communication Setting   | 3             |                                                                |
| SIO Type                | RS232C        | C RS422/485(2wire) C RS422/485(4wire)                          |
| Speed                   | 9600          |                                                                |
| Data Length             | O 7           | © 8                                                            |
| Parity                  | NONE          | C EVEN C ODD                                                   |
| Stop Bit                | ● 1           | © 2                                                            |
| Flow Control            | NONE          | O ER(DTR/CTS) O XON/XOFF                                       |
| Timeout                 | 3 📫 (\$       | sec)                                                           |
| Retry                   | 2 +           |                                                                |
| Wait To Send            | 10 📫 (r       | ns)                                                            |
| RI / VCC                | I RI          | O VCC                                                          |
| or VCC (5V Pow          |               | t the 9th pin to RI (Input)<br>the Digital's RS232C<br>Default |
| Device-Specific Setting | IS            |                                                                |
| Allowable Number        |               | 16                                                             |
| Number Device           | Name          | Settings Seties=KP1000 Series,Station No.=1                    |
|                         |               |                                                                |

**I**MPORTANT

Set Wait To Send to 5ms or more.

#### Device Setting

To display the setting screen, click I ([Setting]) of External Device you want to set from [Device-Specific Settings] of [Device/PLC Settings].

| 💰 Individual Device S                                                                          | iettings 🛛 🔀          |  |
|------------------------------------------------------------------------------------------------|-----------------------|--|
| PLC1                                                                                           |                       |  |
| Series                                                                                         | KP1000 Series         |  |
| Please reconfirm all of address settings that you are using if<br>you have changed the series. |                       |  |
| Station No.                                                                                    | 1 +                   |  |
|                                                                                                | Default               |  |
|                                                                                                | OK ( <u>O)</u> Cancel |  |

Use the MODE key, SEL key, ENT key, right key, down key and up key in front of the controller for communication settings of the External Device.

- 1 Press MODE key.
- $2 \ {\rm Press \ down/up \ key \ to \ move \ to \ "MODE8."}$
- ${\bf 3}$  Press SEL key to display items to be set.
- 4 Press down/up key or right key, select setting value, and press ENT key.

| Setup Items  | Setting Value  |  |
|--------------|----------------|--|
| COM BIT RATE | 9600bps        |  |
| COM NUMBER   | 01             |  |
| COM KIND     | СОМ            |  |
| COM PROTOCOL | MODBUS(RTU)    |  |
| COM CHARCTER | 8BIT/NON/STOP1 |  |

## 3.8 Setting Example 8

- Settings of GP-Pro EX
- Communication Settings

To display the setting screen, select [Device/PLC Settings] from [System setting window] in workspace.

| Device/PLC 1 |                                             |               |               |                      |          |                   |
|--------------|---------------------------------------------|---------------|---------------|----------------------|----------|-------------------|
| Summary      |                                             |               |               |                      |          | Change Device/PLC |
| Maker        | CHINO Corporation                           | n             | Series Tem    | p. Controllers MODB  | US SIO   | Port COM1         |
| Text Da      | ta Mode 🛛 🖸                                 | <u>Change</u> |               |                      |          |                   |
| Communicatio | on Settings                                 |               |               |                      |          |                   |
| SIO Typ      | e ORS                                       | 232C 💿 RS4    | 22/485(2wire) | O RS422/48           | 5(4wire) |                   |
| Speed        | 9600                                        | •             |               |                      |          |                   |
| Data Le      | ngth O 7                                    | © 8           |               |                      |          |                   |
| Parity       | NO                                          | INE O EVE     | N             | O ODD                |          |                   |
| Stop Bit     | ● 1                                         | O 2           |               |                      |          |                   |
| Flow Co      | ntrol 💿 NO                                  | NE O ER(I     | DTR/CTS)      | O XON/XOFF           |          |                   |
| Timeout      | 3                                           | 🔹 (sec)       |               |                      |          |                   |
| Retry        | 2                                           | *             |               |                      |          |                   |
| Wait To      | Send 10                                     | • (ms)        |               |                      |          |                   |
| RI / VC      | C © RI                                      | O VCC         |               |                      |          |                   |
|              | case of RS232C, you<br>C (5V Power Supply). |               |               |                      |          |                   |
| Isolatio     | on Unit, please select i                    | it to VCC.    | dis 1132320   |                      | Default  |                   |
| Device-Spec  | ific Settings                               |               |               |                      |          |                   |
|              | le Number of Devices/                       |               | 111           |                      |          |                   |
| Number       | r Device Name<br>PLC1                       | Se            | ettings       | 00 Series,Station No | 1        |                   |
| <u></u>      | I COT                                       | <u></u>       | Diselles=KPT0 | oo benes, atation N  | 01       |                   |

#### IMPORTANT

Setting value for Wait To Send differs depending on the connection configuration. Set as shown below.

| Connection Configuration | Setting Value |
|--------------------------|---------------|
| 1:1                      | 5ms or more   |
| 1 : n                    | 10ms or more  |

#### Device Setting

To display the setting screen, click I ([Setting]) of External Device you want to set from [Device-Specific Settings] of [Device/PLC Settings].

| Individual Dev                     | ice Settings                                              | ×       |
|------------------------------------|-----------------------------------------------------------|---------|
| PLC1                               |                                                           |         |
| Series                             | KP1000 Series                                             | •       |
| Please reconfirm<br>you have chang | all of address settings that you are us<br>ed the series. | sing if |
| Station No.                        | 1 📑                                                       |         |
|                                    |                                                           | Default |
|                                    | OK ( <u>0</u> ) C                                         | ancel   |

Use the MODE key, SEL key, ENT key, right key, down key and up key in front of the controller for communication settings of the External Device.

- 1 Press MODE key.
- 2 Press down/up key to move to "MODE8."
- $\mathbf{3}$  Press SEL key to display items to be set.
- 4 Press down/up key or right key, select setting value, and press ENT key.

| Setup Items  | Setting Value  |
|--------------|----------------|
| COM BIT RATE | 9600bps        |
| COM NUMBER   | 01             |
| COM KIND     | СОМ            |
| COM PROTOCOL | MODBUS(RTU)    |
| COM CHARCTER | 8BIT/NON/STOP1 |

## 3.9 Setting Example 9

- Settings of GP-Pro EX
- Communication Settings

To display the setting screen, select [Device/PLC Settings] from [System setting window] in workspace.

| Device/PLC1                                              |                     |                                                        |
|----------------------------------------------------------|---------------------|--------------------------------------------------------|
| Summary                                                  |                     | Change Device/PLC                                      |
| Maker CHINO C                                            | orporation          | Series Temp. Controllers MODBUS SIO Port COM1          |
| Text Data Mode                                           | 1 <u>Change</u>     |                                                        |
| Communication Settings                                   |                     |                                                        |
| SIO Type                                                 | C RS232C            | O RS422/485(2wire) O RS422/485(4wire)                  |
| Speed                                                    | 9600                | ▼                                                      |
| Data Length                                              | O 7                 | © 8                                                    |
| Parity                                                   | NONE                | O EVEN O ODD                                           |
| Stop Bit                                                 | ● 1                 | O 2                                                    |
| Flow Control                                             | NONE                | O ER(DTR/CTS) O XON/XOFF                               |
| Timeout                                                  | 3 🗧                 | (sec)                                                  |
| Retry                                                    | 2 🔹                 |                                                        |
| Wait To Send                                             | 10 🔅                | (ms)                                                   |
| RI / VCC                                                 | © RI                | O VCC                                                  |
|                                                          |                     | ot the 9th pin to RI (Input)<br>e the Digital's RS232C |
| Isolation Unit, pleas                                    | e select it to VCC. | Default                                                |
| Device-Specific Settings                                 |                     |                                                        |
| Allowable Number of                                      |                     | 16 📷                                                   |
| Number Device Na<br>Number Device Na<br>Number Device Na | ame                 | Settings Series=KP1000 Series,Station No.=1            |
| I FLUI                                                   |                     |                                                        |

#### IMPORTANT

Setting value for Wait To Send differs depending on the connection configuration. Set as shown below.

| Connection Configuration | Setting Value |
|--------------------------|---------------|
| 1:1                      | 5ms or more   |
| 1 : n                    | 10ms or more  |

#### Device Setting

To display the setting screen, click I ([Setting]) of External Device you want to set from [Device-Specific Settings] of [Device/PLC Settings].

| Individual Dev                      | ice Settings                                             | ×       |
|-------------------------------------|----------------------------------------------------------|---------|
| PLC1                                |                                                          |         |
| Series                              | KP1000 Series                                            | •       |
| Please reconfirm<br>you have change | all of address settings that you are u<br>ad the series. | sing if |
| Station No.                         | 1 🗦                                                      |         |
|                                     |                                                          | Default |
|                                     | OK ( <u>0</u> ) (                                        | Cancel  |

Use the MODE key, SEL key, ENT key, right key, down key and up key in front of the controller for communication settings of the External Device.

- 1 Press MODE key.
- 2 Press down/up key to move to "MODE8."
- $\mathbf{3}$  Press SEL key to display items to be set.
- 4 Press down/up key or right key, select setting value, and press ENT key.

| Setup Items  | Setting Value  |
|--------------|----------------|
| COM BIT RATE | 9600bps        |
| COM NUMBER   | 01             |
| COM KIND     | СОМ            |
| COM PROTOCOL | MODBUS(RTU)    |
| COM CHARCTER | 8BIT/NON/STOP1 |

## 3.10 Setting Example 10

- Settings of GP-Pro EX
- Communication Settings

To display the setting screen, select [Device/PLC Settings] from [System setting window] in workspace.

| Device/PLC 1            |                                                                                                    |
|-------------------------|----------------------------------------------------------------------------------------------------|
| Summary                 | Change Device/PLC                                                                                                    |
| Maker CHINO             | orporation Series Temp. Controllers MODBUS SIO Port COM1                                                                 |
| Text Data Mode          | 1 Change                                                                                                    |
| Communication Settings  |                                                                                                    |
| SIO Type                | RS232C     RS422/485(2wire)     O RS422/485(4wire)                                                                       |
| Speed                   | 9600                                                                                                    |
| Data Length             | O 7 O 8                                                                                                    |
| Parity                  | NONE C EVEN C DDD                                                                                                    |
| Stop Bit                |                                                                                                    |
| Flow Control            | NONE     O ER(DTR/CTS)     O XGN/XOFF                                                                                    |
| Timeout                 | 3 :: (sec)                                                                                                    |
| Retry                   | 2 📑                                                                                                    |
| Wait To Send            | 10 💼 (ms)                                                                                                    |
| RI / VCC                | RI O VCC                                                                                                    |
| or VCC (5V Powe         | 32C, you can select the 9th pin to RI (Input)<br>Supply). If you use the Digital's RS232C<br>e select it to VCC. Default |
| Device-Specific Setting |                                                                                                    |
| Allowable Number        |                                                                                                    |
| Number Device           | ame Settings Series=KP2000 Series_Station No.=1                                                                          |
|                         |                                                                                                    |

**I**MPORTANT

Set Wait To Send to 5ms or more.

#### Device Setting

To display the setting screen, click I ([Setting]) of External Device you want to set from [Device-Specific Settings] of [Device/PLC Settings].

| 💣 Individual Device S                                                                          | iettings 🛛 🔀          |  |  |
|------------------------------------------------------------------------------------------------|-----------------------|--|--|
| PLC1                                                                                           |                       |  |  |
| Series                                                                                         | KP2000 Series         |  |  |
| Please reconfirm all of address settings that you are using if<br>you have changed the series. |                       |  |  |
| Station No.                                                                                    | 1 *                   |  |  |
|                                                                                                | Default               |  |  |
|                                                                                                | OK ( <u>O)</u> Cancel |  |  |

Use the MODE key, SEL key, ENT key, right key, down key and up key in front of the controller for communication settings of the External Device.

- 1 Press MODE key.
- 2 Press down/up key to move to "MODE8."
- $\mathbf{3}$  Press SEL key to display items to be set.
- 4 Press down/up key or right key, select setting value, and press ENT key.

| Setup Items  | Setting Value  |
|--------------|----------------|
| COM BIT RATE | 9600bps        |
| COM NUMBER   | 01             |
| COM KIND     | СОМ            |
| COM PROTOCOL | MODBUS(RTU)    |
| COM CHARCTER | 8BIT/NON/STOP1 |

#### 3.11 Setting Example 11

- Settings of GP-Pro EX
- Communication Settings

To display the setting screen, select [Device/PLC Settings] from [System setting window] in workspace.

| Device/PLC 1        |                         |                                                        |
|---------------------|-------------------------|--------------------------------------------------------|
| Summary             |                         | Change Device/PLC                                      |
| Maker CHI           | NO Corporation          | Series Temp. Controllers MODBUS SID Port COM1          |
| Text Data Mod       | e 1 <u>Change</u>       |                                                        |
| Communication Setti | ngs                     |                                                        |
| SIO Type            | C RS232C                | RS422/485(2wire)     O RS422/485(4wire)                |
| Speed               | 9600                    | <b>•</b>                                               |
| Data Length         | O 7                     | • 8                                                    |
| Parity              | NONE                    | O EVEN O ODD                                           |
| Stop Bit            | I                       | O 2                                                    |
| Flow Control        | NONE                    | © ER(DTR/CTS) © XON/XOFF                               |
| Timeout             | 3 +                     | (sec)                                                  |
| Retry               | 2 +                     |                                                        |
| Wait To Send        | 10 🗧                    | (ms)                                                   |
| RI / VCC            | © Fil                   | O VCC                                                  |
|                     |                         | et the 9th pin to RI (Input)<br>e the Digital's RS232C |
| Isolation Unit,     | please select it to VCC | Default                                                |
| Device-Specific Set | ings                    |                                                        |
|                     | per of Devices/PLCs     | 16 📷                                                   |
| Number Dev          | ice Name                | Settings Series=KP2000 Series,Station No.=1            |
| M PLU               |                         | Joenes=N=2000 Series, Station No.=1                    |

#### IMPORTANT

Setting value for Wait To Send differs depending on the connection configuration. Set as shown below.

| Connection Configuration | Setting Value |
|--------------------------|---------------|
| 1:1                      | 5ms or more   |
| 1 : n                    | 10ms or more  |

#### Device Setting

To display the setting screen, click I ([Setting]) of External Device you want to set from [Device-Specific Settings] of [Device/PLC Settings].

| 💣 Individual Dev                   | ice Settings                                             | ×        |
|------------------------------------|----------------------------------------------------------|----------|
| PLC1                               |                                                          |          |
| Series                             | KP2000 Series                                            | •        |
| Please reconfirm<br>you have chang | all of address settings that you are u<br>ad the series. | using if |
| Station No.                        | 1 🕂                                                      |          |
|                                    |                                                          | Default  |
|                                    | OK ( <u>0</u> )                                          | Cancel   |

Use the MODE key, SEL key, ENT key, right key, down key and up key in front of the controller for communication settings of the External Device.

- 1 Press MODE key.
- 2 Press down/up key to move to "MODE8."
- $\mathbf{3}$  Press SEL key to display items to be set.
- 4 Press down/up key or right key, select setting value, and press ENT key.

| Setup Items  | Setting Value  |
|--------------|----------------|
| COM BIT RATE | 9600bps        |
| COM NUMBER   | 01             |
| COM KIND     | СОМ            |
| COM PROTOCOL | MODBUS(RTU)    |
| COM CHARCTER | 8BIT/NON/STOP1 |

## 3.12 Setting Example 12

- Settings of GP-Pro EX
- Communication Settings

To display the setting screen, select [Device/PLC Settings] from [System setting window] in workspace.

| Device/PLC 1                                                                                                    |                                                                                                    |                                                                |
|----------------------------------------------------------------------------------------------------|----------------------------------------------------------------------------------------------------|----------------------------------------------------------------|
| Summary                                                                                                    |                                                                                                    | Change Device/PLC                                              |
| Maker CHINO C                                                                                                    | Corporation                                                                                                    | Series Temp. Controllers MODBUS SIO Port COM1                  |
| Text Data Mode                                                                                                    | 1 <u>Change</u>                                                                                                    |                                                                |
| Communication Settings                                                                                                    |                                                                                                    |                                                                |
| SIO Type                                                                                                    | C RS232C                                                                                                    | C RS422/485(2wire) C RS422/485(4wire)                          |
| Speed                                                                                                    | 9600                                                                                                    | <b>•</b>                                                       |
| Data Length                                                                                                    | O 7                                                                                                    | © 8                                                            |
| Parity                                                                                                    | NONE                                                                                                    | C EVEN C ODD                                                   |
| Stop Bit                                                                                                    | ● 1                                                                                                    | © 2                                                            |
| Flow Control                                                                                                    | NONE                                                                                                    | O ER(DTR/CTS) O XON/XOFF                                       |
| Timeout                                                                                                    | 3 ÷ (s                                                                                                    | ec)                                                            |
| Retry                                                                                                    | 2 🔹                                                                                                    |                                                                |
| Wait To Send                                                                                                    | 10 📫 (n                                                                                                    | ns)                                                            |
| RI / VCC                                                                                                    | 🗢 BI                                                                                                    | O VCC                                                          |
|                                                                                                    | Supply). If you use                                                                                                    | t the 9th pin to RI (Input)<br>the Digital's RS232C<br>Default |
| Device-Specific Settings                                                                                                    |                                                                                                    |                                                                |
| Allowable Number of                                                                                                    |                                                                                                    | 16                                                             |
| Number Device N                                                                                                    | ame                                                                                                    |                                                                |
| Text Data Mode<br>Communication Settings<br>SID Type<br>Speed<br>Data Length<br>Parity<br>Stop Bit<br>Flow Control<br>Timeout<br>Retry<br>Wait To Send<br>RI / VCC<br>In the case of RS2<br>or VCC (BV Power<br>Isolation Unit, plea<br>Device-Specific Settings<br>Allowable Number of<br>Number Device N | 1         Change           ○         RS232C           9600         7           ○         NONE           ○         1           ○         NONE           3         •           10         •           10         •           11         •           •         NONE           •         •           •         •           •         •           •         •           •         •           •         •           •         •           •         •           •         •           •         •           •         •           •         •           •         •           •         •           •         •           •         •           •         •           •         •           •         •           •         •           •         •           •         •           •         •           •         •           •< |                                                                |

#### IMPORTANT

Setting value for Wait To Send differs depending on the connection configuration. Set as shown below.

| Connection Configuration | Setting Value |
|--------------------------|---------------|
| 1:1                      | 5ms or more   |
| 1 : n                    | 10ms or more  |

#### Device Setting

To display the setting screen, click I ([Setting]) of External Device you want to set from [Device-Specific Settings] of [Device/PLC Settings].

| <i></i> Individual Devi             | ce Settings                                              | ×       |
|-------------------------------------|----------------------------------------------------------|---------|
| PLC1                                |                                                          |         |
| Series                              | KP2000 Series                                            | •       |
| Please reconfirm<br>you have change | all of address settings that you are us<br>d the series. | sing if |
| Station No.                         | 1 📑                                                      |         |
|                                     |                                                          | Default |
|                                     | ОК ( <u>0)</u> С                                         | Cancel  |

Use the MODE key, SEL key, ENT key, right key, down key and up key in front of the controller for communication settings of the External Device.

- 1 Press MODE key.
- 2 Press down/up key to move to "MODE8."
- $\mathbf{3}$  Press SEL key to display items to be set.
- 4 Press down/up key or right key, select setting value, and press ENT key.

| Setup Items  | Setting Value  |
|--------------|----------------|
| COM BIT RATE | 9600bps        |
| COM NUMBER   | 01             |
| COM KIND     | СОМ            |
| COM PROTOCOL | MODBUS(RTU)    |
| COM CHARCTER | 8BIT/NON/STOP1 |

## 3.13 Setting Example 13

- Settings of GP-Pro EX
- Communication Settings

To display the setting screen, select [Device/PLC Settings] from [System setting window] in workspace.

| Device/PLC 1             |                                                                                                    |                   |
|--------------------------|----------------------------------------------------------------------------------------------------|-------------------|
| Summary                  |                                                                                                    | Change Device/PLC |
| Maker CHINO C            | prporation Series Temp. Controllers MOD                                                                          | BUS SIO Port COM1 |
| Text Data Mode           | 1 Change                                                                                                    |                   |
| Communication Settings   |                                                                                                    |                   |
| SIO Type                 | RS232C O RS422/485(2wire) O RS422/4                                                                              | 85(4wire)         |
| Speed                    | 9600                                                                                                    |                   |
| Data Length              | O 7 O 8                                                                                                    |                   |
| Parity                   | NONE C EVEN C ODD                                                                                                |                   |
| Stop Bit                 |                                                                                                    |                   |
| Flow Control             | NONE     O ER(DTR/CTS)     O XON/XOFF                                                                            |                   |
| Timeout                  | 3 🕂 (sec)                                                                                                    |                   |
| Retry                    | 2 📫                                                                                                    |                   |
| Wait To Send             | 10 (ms)                                                                                                    |                   |
| RI / VCC                 | RI     VCC                                                                                                    |                   |
|                          | I2C, you can select the 9th pin to RI (Input)<br>Supply). If you use the Digital's RS232C<br>e select it to VCC. | Default           |
| Device-Specific Settings |                                                                                                    |                   |
| Allowable Number of      |                                                                                                    |                   |
| Number Device N          | ime Settings IIII Series=KP3000 Series,Station 1                                                                 | No.=1             |

**I**MPORTANT

Set Wait To Send to 5ms or more.

#### Device Setting

To display the setting screen, click I ([Setting]) of External Device you want to set from [Device-Specific Settings] of [Device/PLC Settings].

| 🟄 Individual Device Settings 🛛 🛛 🔀                                                             |                  |         |
|------------------------------------------------------------------------------------------------|------------------|---------|
| PLC1                                                                                           |                  |         |
| Series                                                                                         | KP3000 Series    | •       |
| Please reconfirm all of address settings that you are using if<br>you have changed the series. |                  |         |
| Station No.                                                                                    | Station No. 1 📑  |         |
|                                                                                                |                  | Default |
|                                                                                                | OK ( <u>0)</u> C | ancel   |

Use the MODE key, SEL key, ENT key, right key, down key and up key in front of the controller for communication settings of the External Device.

- 1 Press MODE key.
- 2 Press down/up key to move to "MODE8."
- $\mathbf{3}$  Press SEL key to display items to be set.
- 4 Press down/up key or right key, select setting value, and press ENT key.

| Setup Items  | Setting Value  |
|--------------|----------------|
| COM BIT RATE | 9600bps        |
| COM NUMBER   | 01             |
| COM KIND     | СОМ            |
| COM PROTOCOL | MODBUS(RTU)    |
| COM CHARCTER | 8BIT/NON/STOP1 |

#### 3.14 Setting Example 14

- Settings of GP-Pro EX
- Communication Settings

To display the setting screen, select [Device/PLC Settings] from [System setting window] in workspace.

| Device/PLC 1        |                          |                                                          |
|---------------------|--------------------------|----------------------------------------------------------|
| Summary             |                          | Change Device/PLC                                        |
| Maker CH            | INO Corporation          | Series Temp. Controllers MODBUS SIO Port COM1            |
| Text Data Mod       | e <u>1</u> <u>Change</u> |                                                          |
| Communication Sett  | ings                     |                                                          |
| SIO Type            | C RS232C                 | RS422/485(2wire)     RS422/485(4wire)                    |
| Speed               | 9600                     | <b>T</b>                                                 |
| Data Length         | O 7                      | © 3                                                      |
| Parity              | NONE                     | C EVEN C ODD                                             |
| Stop Bit            | ● 1                      | C 2                                                      |
| Flow Control        | NONE                     | C ER(DTR/CTS) C XGN/XOFF                                 |
| Timeout             | 3 *                      | (sec)                                                    |
| Retry               | 2 🔹                      |                                                          |
| Wait To Send        | 10 🛨                     | (ms)                                                     |
| RI / VCC            | © RI                     | O VCC                                                    |
|                     |                          | act the 9th pin to RI (Input)<br>se the Digital's RS232C |
|                     | please select it to VCC  |                                                          |
| Device-Specific Set | tings                    |                                                          |
|                     | ber of Devices/PLCs      | 16 📊                                                     |
| Number Dev          | vice Name                | Settings                                                 |
| M PLC               | 1                        | Series=KP3000 Series,Station No.=1                       |

#### IMPORTANT

Setting value for Wait To Send differs depending on the connection configuration. Set as shown below.

| Connection Configuration | Setting Value |
|--------------------------|---------------|
| 1:1                      | 5ms or more   |
| 1 : n                    | 10ms or more  |

#### Device Setting

To display the setting screen, click I ([Setting]) of External Device you want to set from [Device-Specific Settings] of [Device/PLC Settings].

| Individual Devid                    | te Settings                                                | ×       |
|-------------------------------------|------------------------------------------------------------|---------|
| PLC1                                |                                                            |         |
| Series                              | KP3000 Series                                              | •       |
| Please reconfirm<br>you have change | all of address settings that you are usin<br>d the series. | ng if   |
| Station No.                         | 1 🗮                                                        |         |
|                                     | 1                                                          | Default |
|                                     | OK ( <u>D</u> ) Ca                                         | ncel    |

Use the MODE key, SEL key, ENT key, right key, down key and up key in front of the controller for communication settings of the External Device.

- 1 Press MODE key.
- 2 Press down/up key to move to "MODE8."
- $\mathbf{3}$  Press SEL key to display items to be set.
- 4 Press down/up key or right key, select setting value, and press ENT key.

| Setup Items  | Setting Value  |
|--------------|----------------|
| COM BIT RATE | 9600bps        |
| COM NUMBER   | 01             |
| COM KIND     | СОМ            |
| COM PROTOCOL | MODBUS(RTU)    |
| COM CHARCTER | 8BIT/NON/STOP1 |

# 3.15 Setting Example 15

- Settings of GP-Pro EX
- Communication Settings

To display the setting screen, select [Device/PLC Settings] from [System setting window] in workspace.

| Device/PLC 1                                                                                                    |          |                                               |
|----------------------------------------------------------------------------------------------------|----------|-----------------------------------------------|
| Summary                                                                                                    |          | Change Device/PLC                             |
| Maker CHINO Cor                                                                                                    | poration | Series Temp. Controllers MODBUS SIO Port COM1 |
| Text Data Mode                                                                                                    | 1 Change |                                               |
| Communication Settings                                                                                                    |          |                                               |
| SIO Type                                                                                                    | C RS232C | © RS422/485(2wire)  © RS422/485(4wire)        |
| Speed                                                                                                    | 9600     | <b>•</b>                                      |
| Data Length                                                                                                    | 07       | © 8                                           |
| Parity                                                                                                    | NONE     | C EVEN C ODD                                  |
| Stop Bit                                                                                                    | ● 1      | C 2                                           |
| Flow Control                                                                                                    | NONE     | C ER(DTR/CTS) C XON/XOFF                      |
| Timeout                                                                                                    | 3 📑 (s   | ec)                                           |
| Retry                                                                                                    | 2 🔅      |                                               |
| Wait To Send                                                                                                    | 10 🕂 (r  | ns)                                           |
| RI / VCC                                                                                                    | © RI     | O VCC                                         |
| In the case of RS232C, you can select the 9th pin to RI ((input)<br>or VCC (5V Power Supply). If you use the Digital's RS232C |          |                                               |
| Isolation Unit, please select it to VCC. Default                                                                              |          |                                               |
| Device-Specific Settings                                                                                                    |          |                                               |
| Allowable Number of Devices/PLCs 16                                                                                           |          |                                               |
| Number Device Nam                                                                                                    | ne       | Settings                                      |
| 1 PLC1                                                                                                    |          | Series=KP3000 Series,Station No.=1            |

## IMPORTANT

Setting value for Wait To Send differs depending on the connection configuration. Set as shown below.

| Connection Configuration | Setting Value |
|--------------------------|---------------|
| 1:1                      | 5ms or more   |
| 1 : n                    | 10ms or more  |

#### Device Setting

To display the setting screen, click I ([Setting]) of External Device you want to set from [Device-Specific Settings] of [Device/PLC Settings].

| <i>参</i> Individual Devic              | e Settings 🛛 🔀                                           |
|----------------------------------------|----------------------------------------------------------|
| PLC1                                   |                                                          |
| Series                                 | KP3000 Series                                            |
| Please reconfirm a<br>you have changed | II of address settings that you are using if the series. |
| Station No.                            | 1 🚔                                                      |
|                                        | Default                                                  |
|                                        | OK ( <u>O</u> ) Cancel                                   |

Use the MODE key, SEL key, ENT key, right key, down key and up key in front of the controller for communication settings of the External Device.

- 1 Press MODE key.
- 2 Press down/up key to move to "MODE8."
- $\mathbf{3}$  Press SEL key to display items to be set.
- 4 Press down/up key or right key, select setting value, and press ENT key.

| Setup Items  | Setting Value  |
|--------------|----------------|
| COM BIT RATE | 9600bps        |
| COM NUMBER   | 01             |
| COM KIND     | СОМ            |
| COM PROTOCOL | MODBUS(RTU)    |
| COM CHARCTER | 8BIT/NON/STOP1 |

# 3.16 Setting Example 16

- Settings of GP-Pro EX
- Communication Settings

To display the setting screen, select [Device/PLC Settings] from [System setting window] in workspace.

| Device/PLC 1                                                                                                    |                                                                                                    |                                               |
|----------------------------------------------------------------------------------------------------|----------------------------------------------------------------------------------------------------|-----------------------------------------------|
| Summary                                                                                                    |                                                                                                    | Change Device/PLC                             |
| Maker CHINO C                                                                                                    | orporation                                                                                                    | Series Temp. Controllers MODBUS SIO Port COM1 |
| Text Data Mode                                                                                                    | 1 Change                                                                                                    |                                               |
| Communication Settings                                                                                                    |                                                                                                    |                                               |
| SIO Type                                                                                                    | C RS232C                                                                                                    | RS422/485(2wire)     RS422/485(4wire)         |
| Speed                                                                                                    | 9600                                                                                                    | ▼                                             |
| Data Length                                                                                                    | O 7                                                                                                    | © 8                                           |
| Parity                                                                                                    | NONE                                                                                                    | O EVEN O ODD                                  |
| Stop Bit                                                                                                    | ● 1                                                                                                    | O 2                                           |
| Flow Control                                                                                                    | NONE                                                                                                    | O ER(DTR/CTS) O XON/XOFF                      |
| Timeout                                                                                                    | 3 📑                                                                                                    | (sec)                                         |
| Retry                                                                                                    | 2 🔅                                                                                                    |                                               |
| Wait To Send                                                                                                    | 10 🗧                                                                                                    | (ms)                                          |
| RI / VCC                                                                                                    | © RI                                                                                                    | O VCC                                         |
| In the case of RS232C, you can select the 9th pin to RI (Input)<br>or VCC (5V Power Supply). If you use the Digital's RS232C<br>Isolation Unit, please select it to VCC. Default                                                                                |                                                                                                    |                                               |
| Device-Specific Settings                                                                                                    |                                                                                                    |                                               |
| Allowable Number of                                                                                                    |                                                                                                    | 16 🛄                                          |
| Number Device N                                                                                                    | ame                                                                                                    | Settings                                      |
| SID Type<br>Speed<br>Data Length<br>Parity<br>Stop Bit<br>Flow Control<br>Timeout<br>Retry<br>Wait To Send<br>RI / VCC<br>In the case of R92<br>or VCC (5V Power<br>Isolation Unit, pleas<br>Device-Specific Settings<br>Allowable Number of<br>Number Device N | 9600<br>7<br>NONE<br>1<br>NONE<br>3<br>2<br>10<br>8<br>H<br>32C, you can sele<br>Sopply. If you us<br>se select it to VCC<br>Devices/PLCs | Settings Default                              |

## IMPORTANT

Setting value for Wait To Send differs depending on the connection configuration. Set as shown below.

| Connection Configuration | Setting Value |
|--------------------------|---------------|
| 1:1                      | 20ms or more  |
| 1 : n                    | 65ms or more  |

## Device Setting

To display the setting screen, click I ([Setting]) of External Device you want to set from [Device-Specific Settings] of [Device/PLC Settings].

| 💣 Individual Devi                   | ce Settings                                     | ×        |
|-------------------------------------|-------------------------------------------------|----------|
| PLC1                                |                                                 |          |
| Series                              | LT230 Series                                    | <b>-</b> |
| Please reconfirm<br>you have change | all of address settings that you are using if a |          |
| Station No.                         | 1                                               |          |
|                                     | Default                                         |          |
|                                     | OK ( <u>D</u> ) Cancel                          |          |

Use the SEL/ENT key, DOWN key and UP key in front of the controller for communication settings of the External Device.

- **1** Press SEL/ENT key for 2 seconds.
- 2 Press UP key to move to "MODE7."
- $\mathbf{3}$  Press SEL/ENT key to display items to be set.
- 4 Press DOWN/UP key, select setting value, and press SEL/ENT key.

| Setup Items | Setting Value |
|-------------|---------------|
| PtCL        | rtU           |
| FUnC        | Com           |
| AdrS        | 1             |
| rAtE        | 9600          |
| CHAr        | 5             |

# 3.17 Setting Example 17

- Settings of GP-Pro EX
- Communication Settings

To display the setting screen, select [Device/PLC Settings] from [System setting window] in workspace.

| Device/PLC 1                                                                                                    |                                                        |  |  |
|----------------------------------------------------------------------------------------------------|--------------------------------------------------------|--|--|
| Summary                                                                                                    | Change Device/PLC                                      |  |  |
| Maker CHINO Co                                                                                                    | poration Series Temp. Controllers MODBUS SIO Port COM1 |  |  |
| Text Data Mode                                                                                                    | 1 Change                                               |  |  |
| Communication Settings                                                                                                    |                                                        |  |  |
| SIO Type                                                                                                    | RS232C O RS422/485(2wire) O RS422/485(4wire)           |  |  |
| Speed                                                                                                    | 9600                                                   |  |  |
| Data Length                                                                                                    | 07 08                                                  |  |  |
| Parity                                                                                                    | NONE O EVEN O ODD                                      |  |  |
| Stop Bit                                                                                                    | © 1 O 2                                                |  |  |
| Flow Control                                                                                                    | NONE O ER(DTR/CTS) O XON/XOFF                          |  |  |
| Timeout                                                                                                    | 3                                                      |  |  |
| Retry                                                                                                    | 2 🚊                                                    |  |  |
| Wait To Send                                                                                                    | 20 • (ms)                                              |  |  |
| RI / VCC                                                                                                    | RI      VCC                                            |  |  |
| In the case of RS232C, you can select the 9th pin to RI (Input)<br>or VCC (5V Power Supply). If you use the Digital's RS232C |                                                        |  |  |
| Isolation Unit, please select it to VCC. Default                                                                             |                                                        |  |  |
| Device-Specific Settings                                                                                                    |                                                        |  |  |
| Allowable Number of Devices/PLCs 16                                                                                          |                                                        |  |  |
| Number Device Na                                                                                                    | ne Settings Series=LT300 Series,Station No.=1          |  |  |
|                                                                                                    | CAM I                                                  |  |  |

**I**MPORTANT

Set Wait To Send to 20ms or more.

## Device Setting

To display the setting screen, click I ([Setting]) of External Device you want to set from [Device-Specific Settings] of [Device/PLC Settings].

| 💣 Individual Device S                                                                          | ettings 🛛 🔀           |  |
|------------------------------------------------------------------------------------------------|-----------------------|--|
| PLC1                                                                                           |                       |  |
| Series                                                                                         | LT300 Series          |  |
| Please reconfirm all of address settings that you are using if<br>you have changed the series. |                       |  |
| Station No.                                                                                    | 1                     |  |
|                                                                                                | Default               |  |
|                                                                                                | OK ( <u>O)</u> Cancel |  |

Use the MODE key, SEL/ENT key, DOWN key and UP key in front of the controller for communication settings of the External Device.

- 1 Press MODE key.
- 2 Press UP key to move to "MODE7."
- $\mathbf{3}$  Press SEL/ENT key to display items to be set.
- $\label{eq:2.1} 4 \ \text{Press DOWN/UP key, select setting value, and press SEL/ENT key.}$

| Setup Items | Setting Value |
|-------------|---------------|
| PtCL        | rtU           |
| FUnC        | Com           |
| AdrS        | 1             |
| rAtE        | 9600          |
| CHAr        | 5             |

# 3.18 Setting Example 18

- Settings of GP-Pro EX
- Communication Settings

To display the setting screen, select [Device/PLC Settings] from [System setting window] in workspace.

| Device/PLC 1                                                                                                  |                   |                                               |
|----------------------------------------------------------------------------------------------------|-------------------|-----------------------------------------------|
| Summary                                                                                                    |                   | Change Device/PLC                             |
| Maker CHI                                                                                                    | NO Corporation    | Series Temp. Controllers MODBUS SID Port COM1 |
| Text Data Mode                                                                                                | e 1 <u>Change</u> |                                               |
| Communication Setti                                                                                           | ngs               |                                               |
| SIO Type                                                                                                    | C RS232C          | RS422/485(2wire)     RS422/485(4wire)         |
| Speed                                                                                                    | 9600              | <b>•</b>                                      |
| Data Length                                                                                                   | 0.7               | © 8                                           |
| Parity                                                                                                    | NONE              | O EVEN O ODD                                  |
| Stop Bit                                                                                                    | 1                 | O 2                                           |
| Flow Control                                                                                                  | NONE              | O ER(DTR/CTS) O XON/XOFF                      |
| Timeout                                                                                                    | 3 🕂               | (sec)                                         |
| Retry                                                                                                    | 2 🔅               |                                               |
| Wait To Send                                                                                                  | 10 🔅              | (ms)                                          |
| RI / VCC                                                                                                    | © Fil             | O VCC                                         |
| In the case of RS232C, you can select the 9th pin to RI (Input)                                               |                   |                                               |
| or VCC (5V Power Supply). If you use the Digital's RS232C<br>Isolation Unit, please select it to VCC. Default |                   |                                               |
| Device-Specific Settings                                                                                      |                   |                                               |
| Allowable Number of Devices/PLCs 16                                                                           |                   |                                               |
|                                                                                                    | ice Name          |                                               |
| 👗 1 PLC1                                                                                                    |                   | Series=LT300 Series,Station No.=1             |

## IMPORTANT

Setting value for Wait To Send differs depending on the connection configuration. Set as shown below.

| Connection Configuration | Setting Value |
|--------------------------|---------------|
| 1:1                      | 20ms or more  |
| 1 : n                    | 65ms or more  |

#### Device Setting

To display the setting screen, click I ([Setting]) of External Device you want to set from [Device-Specific Settings] of [Device/PLC Settings].

| 💰 Individual Dev                   | rice Settings                                              | ×        |
|------------------------------------|------------------------------------------------------------|----------|
| PLC1                               |                                                            |          |
| Series                             | LT 300 Series                                              | •        |
| Please reconfirm<br>you have chang | n all of address settings that you are u<br>ed the series. | ising if |
| Station No.                        | 1 📑                                                        |          |
|                                    |                                                            | Default  |
|                                    | OK ( <u>0</u> )                                            | Cancel   |

Use the MODE key, SEL/ENT key, DOWN key and UP key in front of the controller for communication settings of the External Device.

- 1 Press MODE key.
- 2 Press UP key to move to "MODE7."
- $\mathbf{3}$  Press SEL/ENT key to display items to be set.
- 4 Press DOWN/UP key, select setting value, and press SEL/ENT key.

| Setup Items | Setting Value |
|-------------|---------------|
| PtCL        | rtU           |
| FUnC        | Com           |
| AdrS        | 1             |
| rAtE        | 9600          |
| CHAr        | 5             |

# 3.19 Setting Example 19

- Settings of GP-Pro EX
- Communication Settings

To display the setting screen, select [Device/PLC Settings] from [System setting window] in workspace.

| Device/PLC 1             |                 |                                                        |
|--------------------------|-----------------|--------------------------------------------------------|
| Summary                  |                 | Change Device/PLC                                      |
| Maker CHINO Co           | rporation       | Series Temp. Controllers MODBUS SIO Port COM1          |
| Text Data Mode 🛛 🛛       | 1 <u>Change</u> |                                                        |
| Communication Settings   |                 |                                                        |
| SIO Type                 | C RS232C        | O RS422/485(2wire) O RS422/485(4wire)                  |
| Speed                    | 9600            | <b>•</b>                                               |
| Data Length              | 07              | © 8                                                    |
| Parity                   | NONE            | O EVEN O ODD                                           |
| Stop Bit                 | ● 1             | O 2                                                    |
| Flow Control             | NONE            | ER(DTR/CTS)     O XON/XOFF                             |
| Timeout                  | 3 📑 (           | sec)                                                   |
| Retry                    | 2 🔹             |                                                        |
| Wait To Send             | 10 🔅 (          | ms)                                                    |
| RI / VCC                 | © RI            | O VCC                                                  |
|                          |                 | st the 9th pin to RI (Input)<br>e the Digital's RS232C |
| Isolation Unit, please   |                 | Default                                                |
| Device-Specific Settings |                 |                                                        |
| Allowable Number of D    | evices/PLCs     | 16 📷                                                   |
| Number Device Nar        | me              | Settings                                               |
| 👗 1 🛛 PLC1               |                 | Series=LT300 Series,Station No.=1                      |

## IMPORTANT

Setting value for Wait To Send differs depending on the connection configuration. Set as shown below.

| Connection Configuration | Setting Value |
|--------------------------|---------------|
| 1:1                      | 20ms or more  |
| 1 : n                    | 65ms or more  |

#### Device Setting

To display the setting screen, click I ([Setting]) of External Device you want to set from [Device-Specific Settings] of [Device/PLC Settings].

| 💰 Individual Dev                   | rice Settings                                              | ×        |
|------------------------------------|------------------------------------------------------------|----------|
| PLC1                               |                                                            |          |
| Series                             | LT 300 Series                                              | •        |
| Please reconfirm<br>you have chang | n all of address settings that you are u<br>ed the series. | ising if |
| Station No.                        | 1 📑                                                        |          |
|                                    |                                                            | Default  |
|                                    | OK ( <u>0</u> )                                            | Cancel   |

Use the MODE key, SEL/ENT key, DOWN key and UP key in front of the controller for communication settings of the External Device.

- 1 Press MODE key.
- 2 Press UP key to move to "MODE7."
- $\mathbf{3}$  Press SEL/ENT key to display items to be set.
- $\label{eq:2.1} 4 \ \text{Press DOWN/UP key, select setting value, and press SEL/ENT key.}$

| Setup Items | Setting Value |
|-------------|---------------|
| PtCL        | rtU           |
| FUnC        | Com           |
| AdrS        | 1             |
| rAtE        | 9600          |
| CHAr        | 5             |

# 3.20 Setting Example 20

- Settings of GP-Pro EX
- Communication Settings

To display the setting screen, select [Device/PLC Settings] from [System setting window] in workspace.

| Device/PLC 1                       |                                                                                          |   |
|------------------------------------|------------------------------------------------------------------------------------------|---|
| Summary                            | Change Device/PLC                                                                        |   |
| Maker CHINO                        | rporation Series Temp. Controllers MODBUS SIO Port COM1                                  |   |
| Text Data Mode                     | 1 Change                                                                                 |   |
| Communication Settings             |                                                                                          |   |
| SIO Type                           | © RS232C © RS422/485(2wire) © RS422/485(4wire)                                           |   |
| Speed                              | 9600                                                                                     |   |
| Data Length                        | O 7 O 8                                                                                  |   |
| Parity                             | © NONE O EVEN O ODD                                                                      |   |
| Stop Bit                           | © 1 © 2                                                                                  |   |
| Flow Control                       | NONE O ER(DTR/CTS) O XON/XOFF                                                            |   |
| Timeout                            | 3 (sec)                                                                                  |   |
| Retry                              | 2 -                                                                                      |   |
| Wait To Send                       | 10 (ms)                                                                                  |   |
| RI / VCC                           | RI      VCC                                                                              |   |
|                                    | 2C, you can select the 9th pin to RI (Input)<br>Supply). If you use the Digital's RS232C |   |
| Isolation Unit, plea               | a select it to VCC. Default                                                              |   |
| Device-Specific Settings           |                                                                                          |   |
| Allowable Number o                 |                                                                                          |   |
| Number Device Number Device Number | me Settings Series=LT400 Series,Station No.=1                                            | - |
|                                    |                                                                                          |   |

**I**MPORTANT

Set Wait To Send to 5ms or more.

## Device Setting

To display the setting screen, click I ([Setting]) of External Device you want to set from [Device-Specific Settings] of [Device/PLC Settings].

| 💣 Individual Device !                                                                          | Gettings 🛛 🔀          |  |
|------------------------------------------------------------------------------------------------|-----------------------|--|
| PLC1                                                                                           |                       |  |
| Series                                                                                         | LT400 Series          |  |
| Please reconfirm all of address settings that you are using if<br>you have changed the series. |                       |  |
| Station No.                                                                                    | 1 🚆                   |  |
|                                                                                                | Default               |  |
|                                                                                                | OK ( <u>0)</u> Cancel |  |

Use the MODE key, SEL/ENT key, DOWN key and UP key in front of the controller for communication settings of the External Device.

- 1 Press MODE key.
- 2 Press UP key to move to "MODE7."
- $\mathbf{3}$  Press SEL/ENT key to display items to be set.
- 4 Press DOWN/UP key, select setting value, and press SEL/ENT key.

| Setup Items | Setting Value |
|-------------|---------------|
| PrtCL       | rtU           |
| FUnC        | Com           |
| AdrS        | 1             |
| rAtE        | 9600          |
| CHArA       | 8n1           |

# 3.21 Setting Example 21

- Settings of GP-Pro EX
- Communication Settings

To display the setting screen, select [Device/PLC Settings] from [System setting window] in workspace.

| Device/PLC 1           |                         |                                                        |
|------------------------|-------------------------|--------------------------------------------------------|
| Summary                |                         | Change Device/PLC                                      |
| Maker CHIN             | IO Corporation          | Series Temp. Controllers MODBUS SID Port COM1          |
| Text Data Mode         | 1 <u>Change</u>         |                                                        |
| Communication Settin   | gs                      |                                                        |
| SIO Type               | C RS232C                | RS422/485(2wire)     RS422/485(4wire)                  |
| Speed                  | 9600                    | <b>•</b>                                               |
| Data Length            | 07                      | • 8                                                    |
| Parity                 | NONE                    | O EVEN O ODD                                           |
| Stop Bit               | I                       | O 2                                                    |
| Flow Control           | NONE                    | O ER(DTR/CTS) O XON/XOFF                               |
| Timeout                | 3 📫                     | (sec)                                                  |
| Retry                  | 2 📫                     |                                                        |
| Wait To Send           | 10 🕂                    | (ms)                                                   |
| RL/VCC                 | © FI                    | O VCC                                                  |
|                        |                         | et the 9th pin to RI (Input)<br>e the Digital's RS232C |
| Isolation Unit, p      | please select it to VCC | . Default                                              |
| Device-Specific Settir | igs                     |                                                        |
| Allowable Numbe        | er of Devices/PLCs      | 16 🔐                                                   |
|                        | e Name                  |                                                        |
| 👗 1 PLC1               |                         | Series=LT400 Series,Station No.=1                      |

## IMPORTANT

Setting value for Wait To Send differs depending on the connection configuration. Set as shown below.

| Connection Configuration | Setting Value |
|--------------------------|---------------|
| 1:1                      | 5ms or more   |
| 1 : n                    | 10ms or more  |

#### Device Setting

To display the setting screen, click I ([Setting]) of External Device you want to set from [Device-Specific Settings] of [Device/PLC Settings].

| 💣 Individual Devi                   | ce Settings                                                    | × |
|-------------------------------------|----------------------------------------------------------------|---|
| PLC1                                |                                                                |   |
| Series                              | LT400 Series                                                   |   |
| Please reconfirm<br>you have change | all of address settings that you are using if<br>d the series. |   |
| Station No.                         | 1                                                              |   |
|                                     | Default                                                        |   |
|                                     | OK ( <u>0</u> ) Cancel                                         |   |

Use the MODE key, SEL/ENT key, DOWN key and UP key in front of the controller for communication settings of the External Device.

- 1 Press MODE key.
- 2 Press UP key to move to "MODE7."
- $\mathbf{3}$  Press SEL/ENT key to display items to be set.
- $\label{eq:2.1} 4 \ \text{Press DOWN/UP key, select setting value, and press SEL/ENT key.}$

| Setup Items | Setting Value |
|-------------|---------------|
| PrtCL       | rtU           |
| FUnC        | Com           |
| AdrS        | 1             |
| rAtE        | 9600          |
| CHArA       | 8n1           |

# 3.22 Setting Example 22

- Settings of GP-Pro EX
- Communication Settings

To display the setting screen, select [Device/PLC Settings] from [System setting window] in workspace.

| Device/PLC 1                                                                                                    |                   |
|----------------------------------------------------------------------------------------------------|-------------------|
| Summary                                                                                                    | Change Device/PLC |
| Maker CHIND Corporation Series Temp. Controllers MODBUS SID                                                                                                    | Port COM1         |
| Text Data Mode 1 Change                                                                                                    |                   |
| Communication Settings                                                                                                    |                   |
| SID Type O RS232C O RS422/485(2wire) O RS422/485(4wire)                                                                                                    |                   |
| Speed 9600                                                                                                    |                   |
| Data Length O 7 O 8                                                                                                    |                   |
| Parity  © NONE  © EVEN  © ODD                                                                                                    |                   |
| Stop Bit 💿 1 💿 2                                                                                                    |                   |
| Flow Control   NONE  C ER(DTR/CTS)  C X01/X0FF                                                                                                    |                   |
| Timeout 3 🚔 (sec)                                                                                                    |                   |
| Retry 2                                                                                                    |                   |
| Wait To Send 10 👘 (ms)                                                                                                    |                   |
| RI / VCC O RI O VCC                                                                                                    |                   |
| In the case of RS232C, you can select the 9th pin to RI (Input)<br>or VCC (3V Power Supply). If you use the Digital's RS232C<br>Isolation Unit, please select it to VCC. Default |                   |
| Device-Specific Settings                                                                                                    |                   |
| Allowable Number of Devices/PLCs 16                                                                                                    |                   |
| Number Device Name Settings                                                                                                    |                   |
| 1 PLC1 III Series=LT400 Series,Station No.=1                                                                                                    |                   |

## IMPORTANT

Setting value for Wait To Send differs depending on the connection configuration. Set as shown below.

| Connection Configuration | Setting Value |
|--------------------------|---------------|
| 1:1                      | 5ms or more   |
| 1 : n                    | 10ms or more  |

#### Device Setting

To display the setting screen, click I ([Setting]) of External Device you want to set from [Device-Specific Settings] of [Device/PLC Settings].

| 💣 Individual Devi                   | ce Settings                                                    | × |
|-------------------------------------|----------------------------------------------------------------|---|
| PLC1                                |                                                                |   |
| Series                              | LT400 Series                                                   |   |
| Please reconfirm<br>you have change | all of address settings that you are using if<br>d the series. |   |
| Station No.                         | 1 📫                                                            |   |
|                                     | Default                                                        |   |
|                                     | OK ( <u>0</u> ) Cancel                                         |   |

Use the MODE key, SEL/ENT key, DOWN key and UP key in front of the controller for communication settings of the External Device.

- 1 Press MODE key.
- 2 Press UP key to move to "MODE7."
- $\mathbf{3}$  Press SEL/ENT key to display items to be set.
- 4 Press DOWN/UP key, select setting value, and press SEL/ENT key.

| Setup Items | Setting Value |
|-------------|---------------|
| PrtCL       | rtU           |
| FUnC        | Com           |
| AdrS        | 1             |
| rAtE        | 9600          |
| CHArA       | 8n1           |

# 3.23 Setting Example 23

- Settings of GP-Pro EX
- Communication Settings

To display the setting screen, select [Device/PLC Settings] from [System setting window] in workspace.

| Device/PLC 1 | · ]                  |                     |                                                        |
|--------------|----------------------|---------------------|--------------------------------------------------------|
| Summary      |                      |                     | Change Device/PLC                                      |
| Maker        | CHINO Co             | orporation          | Series Temp. Controllers MODBUS SIO Port COM1          |
| Text Da      | ata Mode             | 1 <u>Change</u>     |                                                        |
| Communicati  | ion Settings         |                     |                                                        |
| SIO Typ      | pe                   | C RS232C            | RS422/485(2wire)     C RS422/485(4wire)                |
| Speed        |                      | 9600                |                                                        |
| Data Le      | ength                | 0.7                 | © 8                                                    |
| Parity       |                      | NONE                | O EVEN O ODD                                           |
| Stop Bit     | t .                  | ● 1                 | © 2                                                    |
| Flow Co      | ontrol               | NONE                | O ER(DTR/CTS) O XON/XOFF                               |
| Timeou       | t .                  | 3 📑 (               | sec)                                                   |
| Retry        |                      | 2 🔹                 |                                                        |
| Wait To      | Send                 | 10 🕂 (              | ms)                                                    |
| RI / VC      | :C                   | © BI                | O VCC                                                  |
|              |                      |                     | st the 9th pin to RI (Input)<br>e the Digital's RS232C |
| Isolati      | on Unit, please      | e select it to VCC. | Default                                                |
| Device-Spec  | cific Settings       |                     |                                                        |
|              | ole Number of [      |                     | 16 📑                                                   |
| Numbe        | er Device Na<br>PLC1 | ame                 | Settings The Series=LT830 Series,Station No.=1         |
| <u></u>      | ILCI                 |                     |                                                        |

## IMPORTANT

Setting value for Wait To Send differs depending on the connection configuration. Set as shown below.

| Connection Configuration | Setting Value |
|--------------------------|---------------|
| 1:1                      | 20ms or more  |
| 1 : n                    | 65ms or more  |

#### Device Setting

To display the setting screen, click I ([Setting]) of External Device you want to set from [Device-Specific Settings] of [Device/PLC Settings].

| 💰 Individual Dev                   | vice Settings                                               | ×        |
|------------------------------------|-------------------------------------------------------------|----------|
| PLC1                               |                                                             |          |
| Series                             | LT830 Series                                                | •        |
| Please reconfirm<br>you have chang | n all of address settings that you are u<br>red the series. | ising if |
| Station No.                        | 1 ≑                                                         |          |
|                                    |                                                             | Default  |
|                                    | OK ( <u>0</u> ) (                                           | Cancel   |

Use the SEL/ENT key, DOWN key and UP key in front of the controller for communication settings of the External Device.

- **1** Press SEL/ENT key for 2 seconds.
- 2 Press UP key to move to "MODE6."
- $\mathbf{3}$  Press SEL/ENT key to display items to be set.
- 4 Press DOWN/UP key, select setting value, and press SEL/ENT key.

| Setup Items | Setting Value |
|-------------|---------------|
| PtCL        | rtU           |
| FUnC        | Com           |
| AdrS        | 1             |
| rAtE        | 9600          |
| CHAr        | 8n1           |

# 3.24 Setting Example 24

- Settings of GP-Pro EX
- Communication Settings

To display the setting screen, select [Device/PLC Settings] from [System setting window] in workspace.

| Device/PLC 1             |                    |                                                                     |
|--------------------------|--------------------|---------------------------------------------------------------------|
| Summary                  |                    | Change Device/PLC                                                   |
| Maker CHINO C            | orporation         | Series Temp. Controllers MODBUS SID Port COM1                       |
| Text Data Mode           | 1 Change           |                                                                     |
| Communication Settings   |                    |                                                                     |
| SIO Type                 | C RS232C           | RS422/485(2wire)     RS422/485(4wire)                               |
| Speed                    | 9600               | T                                                                   |
| Data Length              | O 7                | © 8                                                                 |
| Parity                   | NONE               | O EVEN O ODD                                                        |
| Stop Bit                 | ● 1                | O 2                                                                 |
| Flow Control             | NONE               | O ER(DTR/CTS) O XON/XOFF                                            |
| Timeout                  | 3 🗧                | (sec)                                                               |
| Retry                    | 2 🔹                |                                                                     |
| Wait To Send             | 10 📫               | (ms)                                                                |
| RI / VCC                 | © BI               | O VCC                                                               |
|                          | Supply). If you us | ct the 9th pin to RI (Input)<br>e the Digital's RS232C<br>- Default |
| Device-Specific Settings |                    |                                                                     |
| Allowable Number of      |                    | 16                                                                  |
| Number Device N          | ame                | Settings<br>Setties=JU Series,Station No.=1                         |

## IMPORTANT

Setting value for Wait To Send differs depending on the connection configuration. Set as shown below.

| Connection Configuration | Setting Value |
|--------------------------|---------------|
| 1:1                      | 5ms or more   |
| 1 : n                    | 10ms or more  |

#### Device Setting

To display the setting screen, click I ([Setting]) of External Device you want to set from [Device-Specific Settings] of [Device/PLC Settings].

| Individual Devid                 | e Settings                                                     | ×  |
|----------------------------------|----------------------------------------------------------------|----|
| PLC1                             |                                                                |    |
| Series                           | JU Series                                                      | ·] |
| Please reconfirm you have change | all of address settings that you are using if<br>d the series. |    |
| Station No.                      | 1 🗦                                                            |    |
|                                  | Default                                                        |    |
|                                  | OK ( <u>0)</u> Cancel                                          | 1  |

Use the rotary switch and DIP switches of the External Device for communication settings of the External Device. Please refer to the manual of the External Device for more details.

• Rotary switch (SW1)

| Rotary switch | Setting Value |
|---------------|---------------|
| SW1           | 1             |

• DIP switch (SW2)

| DIP switches | Setting Value |
|--------------|---------------|
| SW1          | OFF           |
| SW2          | OFF           |
| SW3          | OFF           |
| SW4          | OFF           |
| SW5          | OFF           |
| SW6          | OFF           |
| SW7          | OFF           |
| SW8          | OFF           |

# 3.25 Setting Example 25

- Settings of GP-Pro EX
- Communication Settings

To display the setting screen, select [Device/PLC Settings] from [System setting window] in workspace.

| Device/PLC 1             |             |                                                        |
|--------------------------|-------------|--------------------------------------------------------|
| Summary                  |             | Change Device/PLC                                      |
| Maker CHINO (            | Corporation | Series Temp. Controllers MODBUS SID Port COM1          |
| Text Data Mode           | 1 Change    |                                                        |
| Communication Settings   |             |                                                        |
| SIO Type                 | C RS232C    | RS422/485(2wire)     O RS422/485(4wire)                |
| Speed                    | 9600        | <b>•</b>                                               |
| Data Length              | 0.7         | © 8                                                    |
| Parity                   | NONE        | C EVEN C ODD                                           |
| Stop Bit                 | ● 1         | © 2                                                    |
| Flow Control             | NONE        | © ER(DTR/CTS) © XON/XOFF                               |
| Timeout                  | 3 🔹         | (sec)                                                  |
| Retry                    | 2 🔹         |                                                        |
| Wait To Send             | 10 🔅        | (ms)                                                   |
| RI / VCC                 | © RI        | O VCC                                                  |
|                          |             | et the 9th pin to RI (Input)<br>e the Digital's RS232C |
| Isolation Unit, plea     |             |                                                        |
| Device-Specific Settings |             |                                                        |
| Allowable Number of      |             | 16 🔐                                                   |
| Number Device N          | lame        |                                                        |
| 👗 1 🛛 PLC1               |             | Series=JU Series(Single-Phase),Station No.=1           |

## IMPORTANT

Setting value for Wait To Send differs depending on the connection configuration. Set as shown below.

| Connection Configuration | Setting Value |
|--------------------------|---------------|
| 1:1                      | 5ms or more   |
| 1 : n                    | 10ms or more  |

#### Device Setting

To display the setting screen, click I ([Setting]) of External Device you want to set from [Device-Specific Settings] of [Device/PLC Settings].

| 💣 Individual Devi                   | ce Settings                                              | ×       |
|-------------------------------------|----------------------------------------------------------|---------|
| PLC1                                |                                                          |         |
| Series                              | JU Series(Single-Phase)                                  | •       |
| Please reconfirm<br>you have change | all of address settings that you are u<br>ad the series. | sing if |
| Station No.                         | 1 🗮                                                      |         |
|                                     |                                                          | Default |
|                                     | OK ( <u>0</u> )                                          | Cancel  |

Use the MODE key, ENT key, down key and up key in front of the controller for communication settings of the External Device.

- 1 Press MODE key.
- $2 \,$  Press up key to move to "MODE3."
- **3** Press ENT key to display items to be set.
- 4 Press down/up key, select setting value, and press ENT key.

| Setup Items | Setting Value |
|-------------|---------------|
| PtCL        | rtU           |
| AdrS        | 1             |
| rAtE        | 9600          |
| CHAr        | 8n1           |

# 3.26 Setting Example 26

- Settings of GP-Pro EX
- Communication Settings

To display the setting screen, select [Device/PLC Settings] from [System setting window] in workspace.

| Device/PLC1                                                                                                    |                   |
|----------------------------------------------------------------------------------------------------|-------------------|
| Summary                                                                                                    | Change Device/PLC |
| Maker CHIND Corporation Series Temp. Controllers MODBUS SIO                                                                  | Port COM1         |
| Text Data Mode 1 Change                                                                                                    |                   |
| Communication Settings                                                                                                    |                   |
| SIO Type O RS232C O RS422/485(2wire) O RS422/485(4wire)                                                                      |                   |
| Speed 9600 💌                                                                                                    |                   |
| Data Length O 7 O 8                                                                                                    |                   |
| Parity  © NONE  © EVEN  © ODD                                                                                                |                   |
| Stop Bit 💿 1 💿 2                                                                                                    |                   |
| Flow Control  O NONE  O ER(DTR/CTS)  O X0N/X0FF                                                                              |                   |
| Timeout 3 📻 (sec)                                                                                                    |                   |
| Retry 2                                                                                                    |                   |
| Wait To Send 10 👘 (ms)                                                                                                    |                   |
| RI / VCC O RI O VCC                                                                                                    |                   |
| In the case of RS232C, you can select the 9th pin to RI (Input)<br>or VCC (5V Power Supply). If you use the Digital's RS232C |                   |
| Isolation Unit, please select it to VCC. Default                                                                             |                   |
| Device-Specific Settings                                                                                                    |                   |
| Allowable Number of Devices/PLCs 16                                                                                          |                   |
| Number Device Name Settings                                                                                                  |                   |
| ↓ 1 PLC1 Interest Series=JU Series(Single-Phase),Station No.                                                                 | i.=1              |

## IMPORTANT

Setting value for Wait To Send differs depending on the connection configuration. Set as shown below.

| Connection Configuration | Setting Value |
|--------------------------|---------------|
| 1:1                      | 5ms or more   |
| 1 : n                    | 10ms or more  |

#### Device Setting

To display the setting screen, click I ([Setting]) of External Device you want to set from [Device-Specific Settings] of [Device/PLC Settings].

| 💣 Individual Devi                   | ce Settings                                              | ×       |
|-------------------------------------|----------------------------------------------------------|---------|
| PLC1                                |                                                          |         |
| Series                              | JU Series(Single-Phase)                                  | •       |
| Please reconfirm<br>you have change | all of address settings that you are u<br>ad the series. | sing if |
| Station No.                         | 1 🗮                                                      |         |
|                                     |                                                          | Default |
|                                     | OK ( <u>0</u> )                                          | Cancel  |

Use the MODE key, ENT key, down key and up key in front of the controller for communication settings of the External Device.

- 1 Press MODE key.
- $2 \,$  Press up key to move to "MODE3."
- **3** Press ENT key to display items to be set.
- 4 Press down/up key, select setting value, and press ENT key.

| Setup Items | Setting Value |
|-------------|---------------|
| PtCL        | rtU           |
| AdrS        | 1             |
| rAtE        | 9600          |
| CHAr        | 8n1           |

# 3.27 Setting Example 27

- Settings of GP-Pro EX
- Communication Settings

To display the setting screen, select [Device/PLC Settings] from [System setting window] in workspace.

| Device/PLC 1                                                                                                    |                 |                                               |
|----------------------------------------------------------------------------------------------------|-----------------|-----------------------------------------------|
| Summary                                                                                                    |                 | Change Device/PLC                             |
| Maker CHINC                                                                                                    | Corporation     | Series Temp. Controllers MODBUS SIO Port COM1 |
| Text Data Mode                                                                                                    | 1 <u>Change</u> |                                               |
| Communication Settings                                                                                                    | 3               |                                               |
| SIO Type                                                                                                    | C RS232C        | RS422/485(2wire)     RS422/485(4wire)         |
| Speed                                                                                                    | 9600            | T                                             |
| Data Length                                                                                                    | O 7             | © 3                                           |
| Parity                                                                                                    | NONE            | C EVEN C ODD                                  |
| Stop Bit                                                                                                    | ⊙ 1             | © 2                                           |
| Flow Control                                                                                                    | NONE            | O ER(DTR/CTS) O XON/XOFF                      |
| Timeout                                                                                                    | 3 📑             | (sec)                                         |
| Retry                                                                                                    | 2 📫             |                                               |
| Wait To Send                                                                                                    | 10 🗧            | (ms)                                          |
| RI / VCC                                                                                                    | © RI            | O VCC                                         |
| In the case of RS232C, you can select the 9th pin to RI (Input)<br>or VCC (5V Power Supply). If you use the Digital's RS232C<br>Isolation Unit, please select it to VCC. Default |                 |                                               |
| Device-Specific Setting                                                                                                    | s               |                                               |
| Allowable Number                                                                                                    |                 | 16 _ 🛄                                        |
| Number Device                                                                                                    | Name            | Settings                                      |
|                                                                                                    |                 |                                               |

## IMPORTANT

Setting value for Wait To Send differs depending on the connection configuration. Set as shown below.

| Connection Configuration | Setting Value |  |
|--------------------------|---------------|--|
| 1:1                      | 5ms or more   |  |
| 1 : n                    | 10ms or more  |  |

## Device Setting

To display the setting screen, click I ([Setting]) of External Device you want to set from [Device-Specific Settings] of [Device/PLC Settings].

| <i></i> Individual Devid               | e Settings                                                     | × |
|----------------------------------------|----------------------------------------------------------------|---|
| PLC1                                   |                                                                |   |
| Series                                 | JW Series                                                      |   |
| Please reconfirm a<br>you have changed | all of address settings that you are using if<br>d the series. |   |
| Station No.                            | 1 🚊                                                            |   |
|                                        | Default                                                        |   |
|                                        | OK ( <u>0</u> ) Cancel                                         |   |

Use the MODE key, ENT key, down key and up key in front of the controller for communication settings of the External Device.

- 1 Press MODE key.
- 2 Press up key to move to "MODE3."
- **3** Press ENT key to display items to be set.
- 4 Press down/up key, select setting value, and press ENT key.

| Setup Items | Setting Value |
|-------------|---------------|
| PtCL        | rtU           |
| AdrS        | 1             |
| rAtE        | 9600          |
| CHAr        | 8n1           |

# 3.28 Setting Example 28

- Settings of GP-Pro EX
- Communication Settings

To display the setting screen, select [Device/PLC Settings] from [System setting window] in workspace.

| Device/PLC 1                                                                                                    |                                      |                                                                   |
|----------------------------------------------------------------------------------------------------|--------------------------------------|-------------------------------------------------------------------|
| Summary                                                                                                    |                                      | Change Device/PLC                                                 |
| Maker CHINO C                                                                                                    | Corporation                          | Series Temp. Controllers MODBUS SIO Port COM1                     |
| Text Data Mode                                                                                                    | 1 <u>Change</u>                      |                                                                   |
| Communication Settings                                                                                                 |                                      |                                                                   |
| SIO Type                                                                                                    | C RS232C                             | O RS422/485(2wire)  O RS422/485(4wire)                            |
| Speed                                                                                                    | 9600                                 | <b>•</b>                                                          |
| Data Length                                                                                                    | O 7                                  | © 8                                                               |
| Parity                                                                                                    | NONE                                 | O EVEN O ODD                                                      |
| Stop Bit                                                                                                    | ● 1                                  | O 2                                                               |
| Flow Control                                                                                                    | NONE                                 | O ER(DTR/CTS) O XON/XOFF                                          |
| Timeout                                                                                                    | 3 🕂                                  | (sec)                                                             |
| Retry                                                                                                    | 2 📫                                  |                                                                   |
| Wait To Send                                                                                                    | 10 🔅                                 | (ms)                                                              |
| RI / VCC                                                                                                    | © BI                                 | O VCC                                                             |
|                                                                                                    | Supply). If you us                   | ct the 9th pin to RI (Input)<br>e the Digital's RS232C<br>Default |
| Device-Specific Settings                                                                                               |                                      |                                                                   |
| Allowable Number of                                                                                                    |                                      | 16 🦉                                                              |
| Number Device N                                                                                                    | ame                                  | Settings                                                          |
| Isolation <sup>1</sup> Unit, plea<br>Device-Specific Settings<br>Allowable Number of<br><u>Nu</u> mber <u>Device N</u> | se select it to VCC.<br>Devices/PLCs | Default<br>16 Settings                                            |

## IMPORTANT

Setting value for Wait To Send differs depending on the connection configuration. Set as shown below.

| Connection Configuration | Setting Value |  |
|--------------------------|---------------|--|
| 1:1                      | 5ms or more   |  |
| 1 : n                    | 10ms or more  |  |

#### Device Setting

To display the setting screen, click I ([Setting]) of External Device you want to set from [Device-Specific Settings] of [Device/PLC Settings].

| <i></i> Individual Devid               | e Settings                                                     | × |
|----------------------------------------|----------------------------------------------------------------|---|
| PLC1                                   |                                                                |   |
| Series                                 | JW Series                                                      |   |
| Please reconfirm a<br>you have changed | all of address settings that you are using if<br>d the series. |   |
| Station No.                            | 1 🚊                                                            |   |
|                                        | Default                                                        |   |
|                                        | OK ( <u>0</u> ) Cancel                                         |   |

Use the MODE key, ENT key, down key and up key in front of the controller for communication settings of the External Device.

- 1 Press MODE key.
- $2 \,$  Press up key to move to "MODE3."
- **3** Press ENT key to display items to be set.
- 4 Press down/up key, select setting value, and press ENT key.

| Setup Items | Setting Value |
|-------------|---------------|
| PtCL        | rtU           |
| AdrS        | 1             |
| rAtE        | 9600          |
| CHAr        | 8n1           |

# 4 Setup Items

Set communication settings of the Display with GP-Pro EX or in off-line mode of the Display.

The setting of each parameter must be identical to that of External Device.

"3 Example of Communication Setting" (page 9)

# 4.1 Setup Items in GP-Pro EX

# Communication Settings

To display the setting screen, select [Device/PLC Settings] from [System setting window] in workspace.

| Devi | ce/PLC 1              |                     |                                                                |
|------|-----------------------|---------------------|----------------------------------------------------------------|
| Sun  | mary                  |                     | Change Device/PLC                                              |
|      | Maker CHINO C         | orporation          | Series Temp. Controllers MODBUS SIO Port COM1                  |
|      | Text Data Mode        | 1 <u>Change</u>     |                                                                |
| Con  | munication Settings   |                     |                                                                |
|      | SIO Type              | RS232C              | C RS422/485(2wire) C RS422/485(4wire)                          |
|      | Speed                 | 9600                | <b>•</b>                                                       |
|      | Data Length           | <b>O</b> 7          | © 8                                                            |
|      | Parity                | NONE                | O EVEN O ODD                                                   |
|      | Stop Bit              | • 1                 | © 2                                                            |
|      | Flow Control          | NONE                | O ER(DTR/CTS) O XON/XOFF                                       |
|      | Timeout               | 3 🕂 (s              | sec)                                                           |
|      | Retry                 | 2 +                 |                                                                |
|      | Wait To Send          | 10 📫 (r             | ns)                                                            |
|      | RI / VCC              | 🖲 BI                | O VCC                                                          |
|      |                       | Supply). If you use | t the 9th pin to RI (Input)<br>the Digital's RS232C<br>Default |
| Dev  | ice-Specific Settings |                     |                                                                |
|      | Allowable Number of   |                     | 16                                                             |
|      | Number Device Na      | ime                 | Settings The Series=DB1000 Series,Station No.=1                |
|      | <u> </u>              |                     |                                                                |

| Setup Items  | Setup Description                                                                                                    |  |  |
|--------------|----------------------------------------------------------------------------------------------------|--|--|
| SIO Type     | Select the SIO type to communicate with the External Device.                                                                                                    |  |  |
| Speed        | Select speed between the External Device and the Display.                                                                                                    |  |  |
| Data Length  | Display data length.                                                                                                    |  |  |
| Parity       | Select how to check parity.                                                                                                    |  |  |
| Stop Bit     | Select stop bit length.                                                                                                    |  |  |
| Flow Control | Select the communication control method to prevent overflow of transmission and reception data.                                                                                                    |  |  |
| Timeout      | Use an integer from 1 to 127 to enter the time (s) for which the Display waits for the response from the External Device.                                                                                                 |  |  |
| Retry        | In case of no response from the External Device, use an integer from 0 to 255 to enter how many times the Display retransmits the command.                                                                                |  |  |
| Wait To Send | Use an integer from 0 to 255 to enter standby time (ms) for the Display from receiving packets to transmitting next commands.                                                                                             |  |  |
| RI/VCC       | You can switch RI/VCC of the 9th pin when you select RS232C for SIO type.<br>It is necessary to change RI/5V by changeover switch of IPC when connect with IPC.<br>Please refer to the manual of the IPC for more detail. |  |  |

65

# Device Setting

To display the setting screen, click I ([Setting]) of External Device you want to set from [Device-Specific Settings] of [Device/PLC Settings].

| Individual Device 🕄                           | Settings                                     | ×          |
|-----------------------------------------------|----------------------------------------------|------------|
| PLC1                                          |                                              |            |
| Series                                        | DB1000 Series                                | •          |
| Please reconfirm all o<br>you have changed th | of address settings that you ar<br>e series. | e using if |
| Station No.                                   | 1 📑                                          |            |
|                                               |                                              | Default    |
|                                               | OK ( <u>D</u> )                              | Cancel     |

| Setup Items | Setup Description                                                                         |  |  |
|-------------|-------------------------------------------------------------------------------------------|--|--|
| Series      | Select the External Device series.                                                        |  |  |
| Station No. | Use an integer 1 to 99 to enter the station number of the External Device to communicate. |  |  |

# 4.2 Communication Settings in Off-line Mode

## NOTE

• Refer to the Maintenance/Troubleshooting manual for information on how to enter off-line mode or about the operation.

Cf. Maintenance/Troubleshooting Manual "2.2 Off-line Mode"

#### Communication Settings

To display the setting screen, touch [Device/PLC Settings] from [Peripheral Settings] in off-line mode. Touch the External Device you want to set from the displayed list.

| Comm.               | Device                                                                                                    | Option                                   |        |                        |
|---------------------|----------------------------------------------------------------------------------------------------|------------------------------------------|--------|------------------------|
|                     |                                                                                                    |                                          |        |                        |
| Temp. Controllers M | MODBUS SIO                                                                                                    |                                          | [COM1] | Page 1/1               |
|                     | SIO Type<br>Speed<br>Data Length<br>Parity<br>Stop Bit<br>Flow Control<br>Timeout(s)<br>Retry<br>Wait To Send(ms) | R\$422/485()<br>9600<br>8<br>• 1<br>NONE | 2wire) | ) ODD                  |
|                     | Exit                                                                                                    |                                          | Back   | 2007/10/30<br>14:53:59 |

| Setup Items  | Setup Description                                                                                                    |
|--------------|----------------------------------------------------------------------------------------------------|
| SIO Type     | Select the SIO type to communicate with the External Device.                                                              |
| Speed        | Select speed between the External Device and the Display.                                                                 |
| Data Length  | Display data length.                                                                                                    |
| Parity       | Select how to check parity.                                                                                               |
| Stop Bit     | Select stop bit length.                                                                                                   |
| Flow Control | Select the communication control method to prevent overflow of transmission and reception data.                           |
| Timeout (s)  | Use an integer from 1 to 127 to enter the time (s) for which the Display waits for the response from the External Device. |

Continues to the next page.

| Setup Items       | Setup Description                                                                                                    |  |
|-------------------|----------------------------------------------------------------------------------------------------|--|
| Retry             | In case of no response from the External Device, use an integer from 0 to 255 to enter how many times the Display retransmits the command. |  |
| Wait To Send (ms) | Use an integer from 0 to 255 to enter standby time (ms) for the Display from receiving packets to transmitting next commands.              |  |

# Device Settings

To display the setting screen, touch [Device/PLC Settings] from [Peripheral Equipment Settings]. Touch the External Device you want to set from the displayed list, and touch [Device Settings].

| Comm,               | Device                | Option      |        |                        |
|---------------------|-----------------------|-------------|--------|------------------------|
|                     |                       |             |        |                        |
| Temp. Controllers N | 10DBUS SIO            |             | [COM1] | Page 1/1               |
| Device              | /PLC Name PLC         | 1           |        |                        |
|                     | Series<br>Station No. | DB1000 Seri |        |                        |
|                     | Exit                  |             | Back   | 2007/10/30<br>14:54:03 |

| Setup Items     | Setup Description                                                                                                    |  |
|-----------------|----------------------------------------------------------------------------------------------------|--|
| Device/PLC Name | Select the External Device for device setting. Device name is a title of External Device set with GP-Pro EX.(Initial value [PLC1]) |  |
| Series          | Display the External Device series.                                                                                                |  |
| Station No.     | Use an integer 1 to 99 to enter the station number of the External Device to communicate.                                          |  |

# Option

To display the setting screen, touch [Device/PLC Settings] from [Peripheral Settings]. Touch the External Device you want to set from the displayed list, and touch [Option].

|       | Comm.       | Device                           | Option                                                                                                    |            |                        |
|-------|-------------|----------------------------------|----------------------------------------------------------------------------------------------------|------------|------------------------|
|       |             |                                  |                                                                                                    |            |                        |
| Temp. | Controllers | MODBUS SIO                       |                                                                                                    | [COM1]     | Page 1/1               |
|       |             | the 9th pin to<br>Power Supply). | <ul> <li>RI</li> <li>f RS232C, you can sei</li> <li>b RI(Input) or VCC(5%</li> <li>If you use the Digition Unit, please selo</li> </ul> | /<br>tal's |                        |
|       |             | Exit                             |                                                                                                    | Back       | 2007/10/30<br>14:59:19 |

| Setup Items | Setup Description                                                                                                    |  |
|-------------|----------------------------------------------------------------------------------------------------|--|
| RI/VCC      | You can switch RI/VCC of the 9th pin when you select RS232C for SIO type.<br>It is necessary to change RI/5V by changeover switch of IPC when connect with IPC.<br>Please refer to the manual of the IPC for more detail. |  |

# 5 Cable Diagram

The cable diagram shown below may be different from the cable diagram recommended by CHINO Corporation. Please be assured there is no operational problem in applying the cable diagram shown in this manual.

- The FG pin of the External Device body must be D-class grounded. Please refer to the manual of the External Device for more details.
- SG and FG are connected inside the Display. When connecting SG to the External Device, design the system not to form short-circuit loop.
- Connect the isolation unit, when communication is not stabilized under the influence of a noise etc.

## Cable Diagram 1

| Display<br>(Connection Port)                             |   | Cable                                                                          | Notes                     |
|----------------------------------------------------------|---|--------------------------------------------------------------------------------|---------------------------|
| GP (COM1)<br>ST (COM1)<br>LT (COM1)<br>IPC <sup>*1</sup> | А | RS-232C communication cable<br>by CHINO Corporation<br>RZ-CRS6□□ <sup>*2</sup> | Cable length: 15m or less |
| PC/AT                                                    | В | Your own cable                                                                 |                           |

\*1 Only the COM port which can communicate by RS-232C can be used. ☞ "■ IPC COM Port" (page 6)

#### \*2 $\square$ shows cable length.

| IMPORTANT |
|-----------|
|           |
|           |
|           |

• Terminal number to be used for communication varies depending on the External Device. Terminal numbers corresponding to each series are shown below.

| Series        | SD | RD | SG |
|---------------|----|----|----|
| DB1000        | 13 | 12 | 14 |
| DB2000 (COM1) | 27 | 26 | 28 |
| DB2000 (COM2) | 30 | 29 | 31 |
| KP1000        | 13 | 12 | 14 |
| KP2000 (COM1) | 27 | 26 | 28 |
| KP2000 (COM2) | 30 | 29 | 31 |
| KP3000 (COM1) | 27 | 26 | 28 |
| KP3000 (COM2) | 30 | 29 | 31 |
| LT300/400     | 11 | 13 | 15 |

A) When using the RS-232C Communication Cable by CHINO Corporation

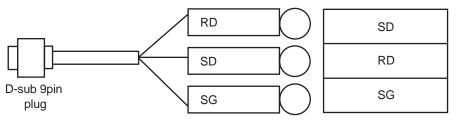

B) When using your own cable

|         | D     | isplay      |              | External Device |
|---------|-------|-------------|--------------|-----------------|
|         | Pin   | Signal name | Shield       | Signal name     |
| Display | 2     | RD (RXD)    | $\leftarrow$ | SD              |
|         | 3     | SD (TXD)    |              | → RD            |
|         | 5     | SG          |              | SG              |
|         | 7     | RS (RTS)    |              |                 |
|         | 8     | CS (CTS)    | <b>← \</b>   |                 |
|         | Shell | FG          | V            |                 |

# Cable Diagram 2

| Display<br>(Connection Port)                                                                             | Cable |                                                                                                    | Notes                      |
|----------------------------------------------------------------------------------------------------|-------|----------------------------------------------------------------------------------------------------|----------------------------|
|                                                                                                    | А     | COM port conversion adapter by Pro-face<br>CA3-ADPCOM-01<br>+<br>Terminal block conversion adapter by Pro-face<br>CA3-ADPTRM-01<br>+<br>Your own cable |                            |
| GP <sup>*1</sup> (COM1)<br>AGP-3302B (COM2)<br>ST <sup>*2</sup> (COM2)<br>LT (COM1)<br>IPC <sup>*3</sup> | В     | COM port conversion adapter by Pro-face<br>CA3-ADPCOM-01<br>+<br>RS-422 cable by Pro-face<br>CA3-CBL422-01<br>+<br>Your own cable                      |                            |
|                                                                                                    | С     | RS-422 cable by Pro-face<br>CA3-CBL422/5M-01<br>+<br>Your own cable                                                                                    |                            |
|                                                                                                    | D     | Your own cable                                                                                                    | Cable length: 600m or less |
|                                                                                                    | Е     | Online adapter by Pro-face<br>CA4-ADPONL-01<br>+<br>Terminal block conversion adapter by Pro-face<br>CA3-ADPTRM-01<br>+<br>Your own cable              |                            |
| GP <sup>*4</sup> (COM2)                                                                                  | F     | Online adapter by Pro-face<br>CA4-ADPONL-01<br>+<br>Your own cable                                                                                     |                            |
|                                                                                                    | G     | Online adapter by Pro-face<br>CA4-ADPONL-01<br>+<br>RS-422 cable by Pro-face<br>CA3-CBL422-01<br>+<br>Your own cable                                   |                            |

\*1 All GP models except AGP-3302B

\*2 All ST models except AST-3211A

\*4 All GP models except GP-3200 series and AGP-3302B

## **I**MPORTANT

• Terminal number to be used for communication varies depending on the External Device. Terminal numbers corresponding to each series are shown below.

| Series          | SDA | SDB | RDA | RDB | SG |
|-----------------|-----|-----|-----|-----|----|
| DB1000          | 14  | 15  | 12  | 13  | 16 |
| DB2000 (COM1)   | 28  | 29  | 26  | 27  | 30 |
| DB2000 (COM2)   | 31  | 32  | 29  | 30  | 28 |
| KP1000          | 14  | 15  | 12  | 13  | 16 |
| KP2000 (COM1)   | 28  | 29  | 26  | 27  | 30 |
| KP2000 (COM2)   | 31  | 32  | 29  | 30  | 28 |
| KP3000 (COM1)   | 28  | 29  | 26  | 27  | 30 |
| KP3000 (COM2)   | 31  | 32  | 29  | 30  | 28 |
| LT300/400       | 11  | 12  | 13  | 14  | 15 |
| JU Single-phase | 1   | 2   | 3   | 4   | 5  |
| JW              | 1   | 2   | 3   | 4   | 5  |

- A) When using the COM port conversion adapter (CA3-ADPCOM-01), the terminal block conversion adapter (CA3-ADPTRM-01) by Pro-face and your own cable
- Display Terminal block Shield Signal name **External Device** CA3-ADPCOM-01 Display Signal name TERMRX RDA SDA RDB SDB SDA RDA CA3-ADPTRM-01 SDB RDB Termination SG SG resistance 100Ω FG Your own cable 1:n connection External Device Terminal block Signal name **External Device External Device** Shield Shield Signal name TERMRX Signal name CA3-ADPCOM-01 Display RDA SDA SDA RDB SDB SDB RDA SDA RDA RDB RDB SDB CA3-ADPTRM-01 Termination SG SG SG resistance 100Ω FG Your own cable
- 1:1 connection

- B) When using the COM port conversion adapter (CA3-ADPCOM-01), the RS-422 cable (CA3-CBL422-01) by Pro-face and your own cable
- 1:1 connection

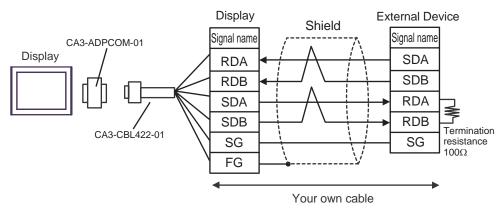

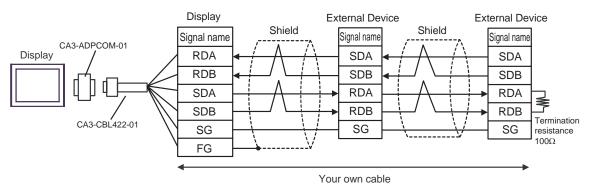

- C) When using the RS-422 cable (CA3-CBL422/5M-01) by Pro-face and your own cable
- 1:1 connection

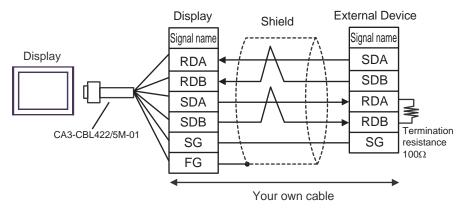

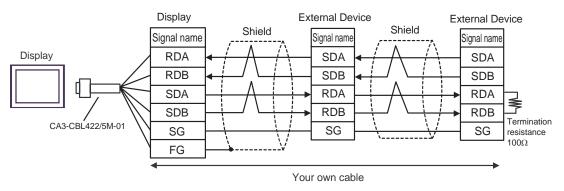

- D) When using your own cable
- 1:1 connection

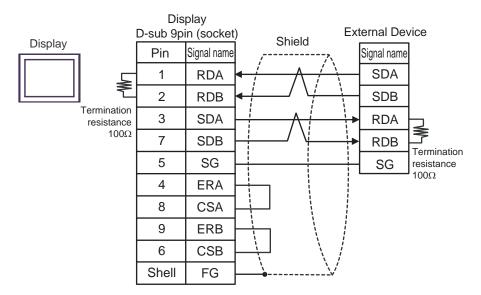

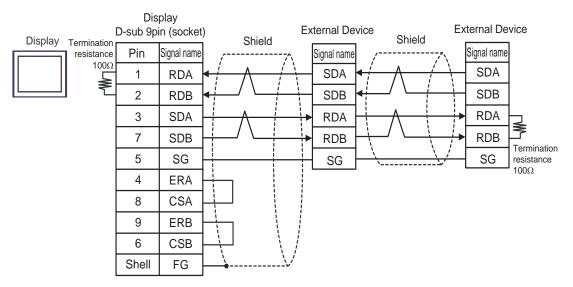

- E) When using the online adapter (CA4-ADPONL-01), the terminal block conversion adapter (CA3-ADPTRM-01) by Pro-face and your own cable
- 1:1 connection

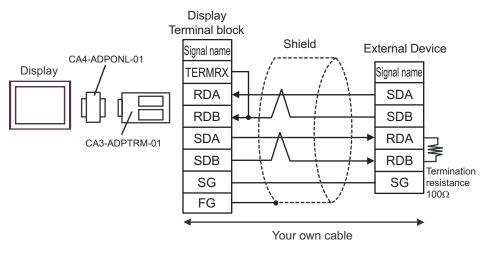

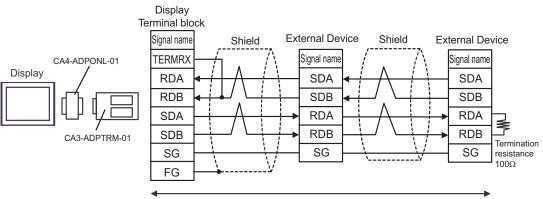

Your own cable

- F) When using the online adapter (CA4-ADPONL-01) by Pro-face and your own cable
- 1:1 connection

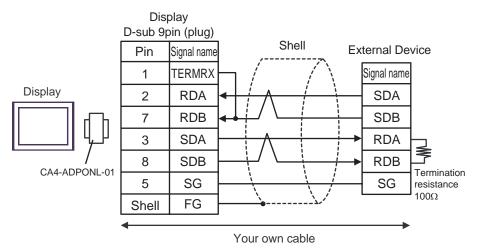

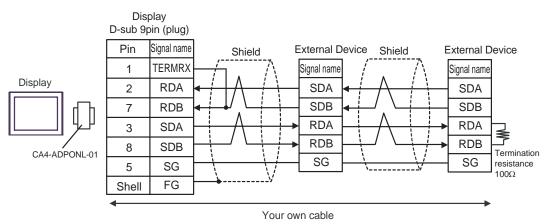

- G) When using the online adapter (CA4-ADPONL-01), the RS-422 cable (CA3-CBL422-01) by Pro-face and your own cable
- 1:1 connection

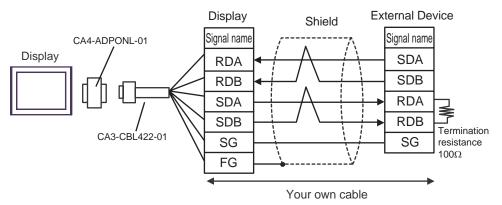

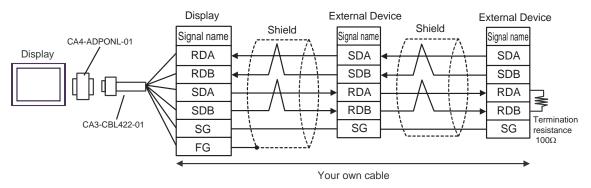

# Cable Diagram 3

| Display<br>(Connection Port)                                                        |   | Cable                                                                                                    | Notes                      |
|-------------------------------------------------------------------------------------|---|----------------------------------------------------------------------------------------------------|----------------------------|
| GP <sup>*1</sup> (COM1)<br>AGP-3302B (COM2)<br>ST <sup>*2</sup> (COM2)<br>LT (COM1) | А | COM port conversion adapter by Pro-face<br>CA3-ADPCOM-01<br>+<br>Terminal block conversion adapter by Pro-face<br>CA3-ADPTRM-01<br>+<br>Your own cable |                            |
|                                                                                     | В | Your own cable                                                                                                    |                            |
| GP*3 (COM2)                                                                         | С | Online adapter by Pro-face<br>CA4-ADPONL-01<br>+<br>Terminal block conversion adapter by Pro-face<br>CA3-ADPTRM-01<br>+<br>Your own cable              | Cable length: 600m or less |
|                                                                                     | D | Online adapter by Pro-face<br>CA4-ADPONL-01<br>+<br>Your own cable                                                                                     |                            |
| IPC <sup>*4</sup>                                                                   |   | COM port conversion adapter by Pro-face<br>CA3-ADPCOM-01<br>+<br>Terminal block conversion adapter by Pro-face<br>CA3-ADPTRM-01<br>+<br>Your own cable |                            |
|                                                                                     | F | Your own cable                                                                                                    |                            |

\*1 All GP models except AGP-3302B

\*2 All ST models except AST-3211A

\*3 All GP models except GP-3200 series and AGP-3302B

\*4 Only the COM port which can communicate by RS-422/485 (2 wire) can be used. ☞ "■ IPC COM Port" (page 6)

## IMPORTANT

٠

Terminal number to be used for communication varies depending on the External Device. Terminal numbers corresponding to each series are shown below.

| Series        | SA | SB | SG |
|---------------|----|----|----|
| DB1000        | 12 | 13 | 14 |
| DB2000 (COM1) | 26 | 27 | 28 |
| DB2000 (COM2) | 29 | 30 | 31 |
| KP1000        | 12 | 13 | 14 |
| KP2000 (COM1) | 26 | 27 | 28 |
| KP2000 (COM2) | 29 | 30 | 31 |
| KP3000 (COM1) | 26 | 27 | 28 |
| KP3000 (COM2) | 29 | 30 | 31 |
| LT230         | 6  | 7  | 8  |
| LT300/400     | 11 | 12 | 15 |
| LT830         | 6  | 7  | 8  |

- A) When using the comport conversion adapter (CA3-ADPCOM-01), the terminal block conversion adapter (CA3-ADPTRM-01) by Pro-face and your own cable
- 1:1 connection

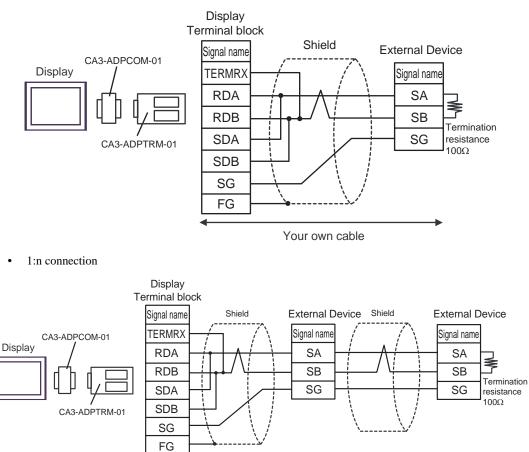

Your own cable

- B) When using your own cable
- 1:1 connection

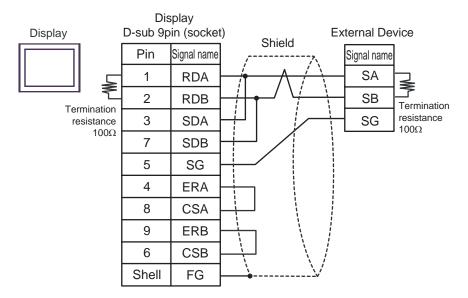

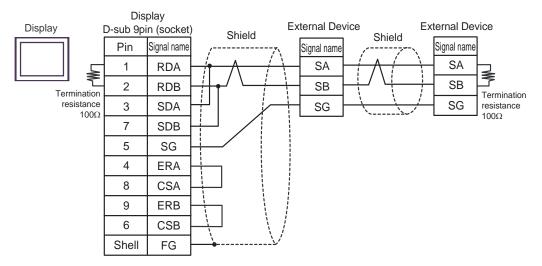

SB

SG

Termination

resistance 100Ω

- C) When using the online adapter (CA4-ADPONL-01), the terminal block conversion adapter (CA3-ADPTRM-01) by Pro-face and your own cable
- 1:1 connection

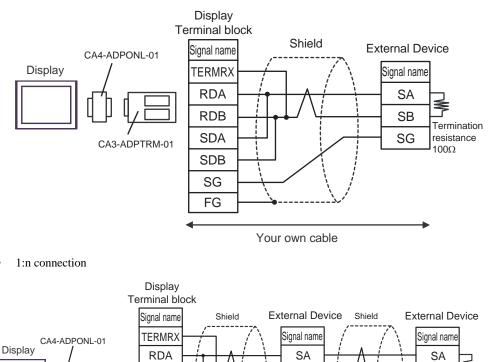

SB

SG

Your own cable

RDB

SDA

SDB

SG FG

CA3-ADPTRM-01

ł

- D) When using the online adapter (CA4-ADPONL-01) by Pro-face and your own cable
- 1:1 connection

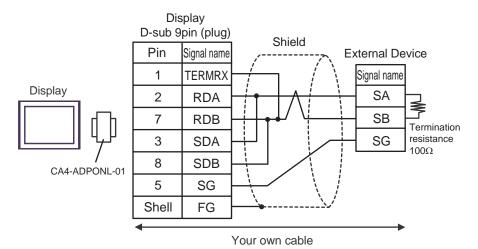

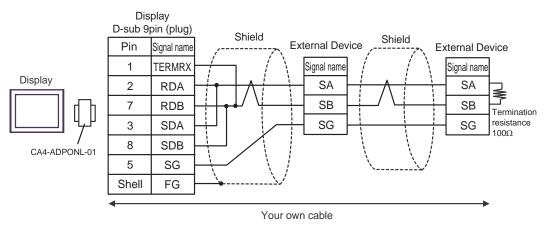

- E) When using the comport conversion adapter (CA3-ADPCOM-01), the terminal block conversion adapter (CA3-ADPTRM-01) by Pro-face and your own cable
- 1:1 connection

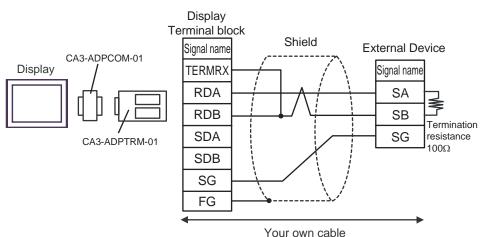

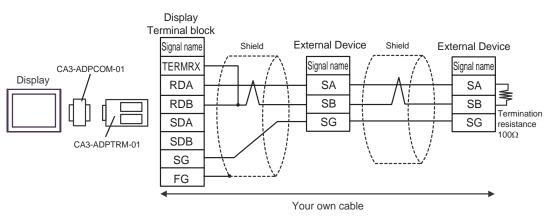

- F) When using your own cable
- 1:1 connection

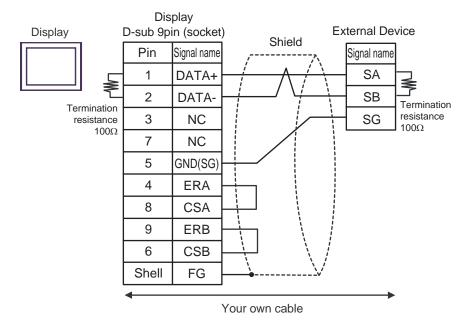

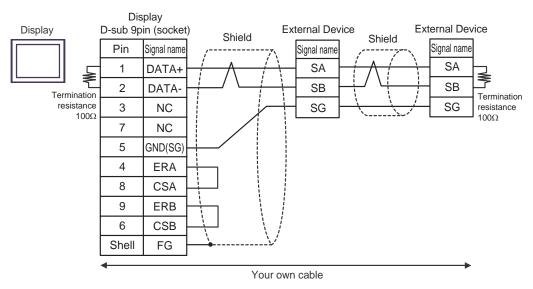

# Cable Diagram 4

| Display<br>(Connection Port)                                                        |   | Cable                                                                                                    | Notes                      |
|-------------------------------------------------------------------------------------|---|----------------------------------------------------------------------------------------------------|----------------------------|
| GP <sup>*1</sup> (COM1)<br>AGP-3302B (COM2)<br>ST <sup>*2</sup> (COM2)<br>LT (COM1) | А | COM port conversion adapter by Pro-face<br>CA3-ADPCOM-01<br>+<br>Terminal block conversion adapter by Pro-face<br>CA3-ADPTRM-01<br>+<br>Your own cable |                            |
|                                                                                     | В | Your own cable                                                                                                    |                            |
| GP*3 (COM2)                                                                         | С | Online adapter by Pro-face<br>CA4-ADPONL-01<br>+<br>Terminal block conversion adapter by Pro-face<br>CA3-ADPTRM-01<br>+<br>Your own cable              | Cable length: 600m or less |
|                                                                                     | D | Online adapter by Pro-face<br>CA4-ADPONL-01<br>+<br>Your own cable                                                                                     |                            |
| IPC*4                                                                               | Е | COM port conversion adapter by Pro-face<br>CA3-ADPCOM-01<br>+<br>Terminal block conversion adapter by Pro-face<br>CA3-ADPTRM-01<br>+<br>Your own cable |                            |
|                                                                                     | F | Your own cable                                                                                                    |                            |

\*1 All GP models except AGP-3302B

\*2 All ST models except AST-3211A

\*3 All GP models except GP-3200 series and AGP-3302B

\*4 Only the COM port which can communicate by RS-422/485 (2 wire) can be used. ☞ "■ IPC COM Port" (page 6)

- A) When using the comport conversion adapter (CA3-ADPCOM-01), the terminal block conversion adapter (CA3-ADPTRM-01) by Pro-face and your own cable
- 1:1 connection

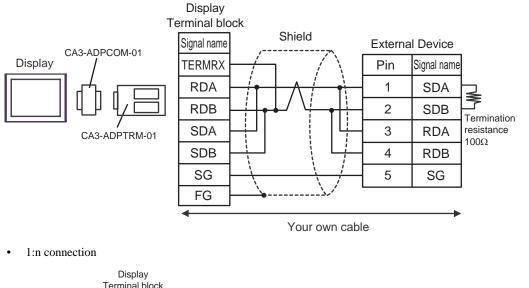

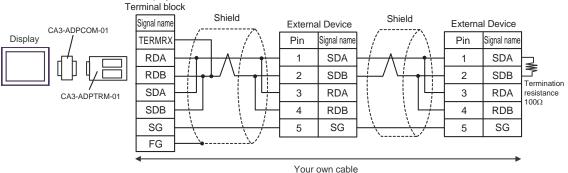

- B) When using your own cable
- 1:1 connection

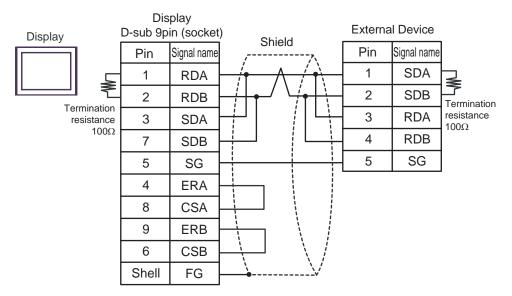

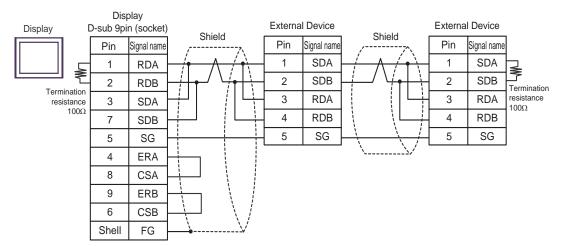

- C) When using the online adapter (CA4-ADPONL-01), the terminal block conversion adapter (CA3-ADPTRM-01) by Pro-face and your own cable
- 1:1 connection

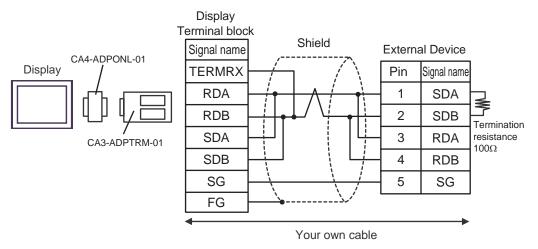

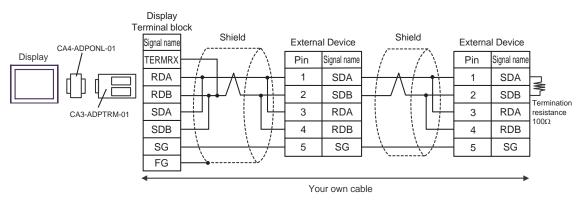

- D) When using the online adapter (CA4-ADPONL-01) by Pro-face and your own cable
- 1:1 connection

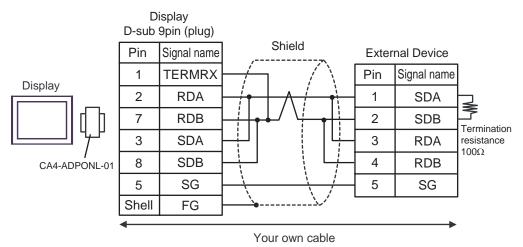

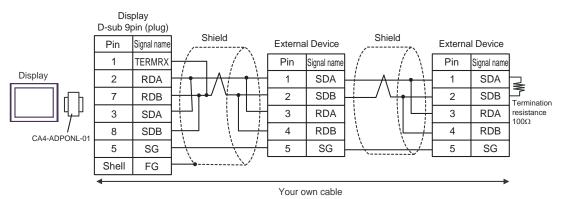

- E) When using the comport conversion adapter (CA3-ADPCOM-01), the terminal block conversion adapter (CA3-ADPTRM-01) by Pro-face and your own cable
- 1:1 connection

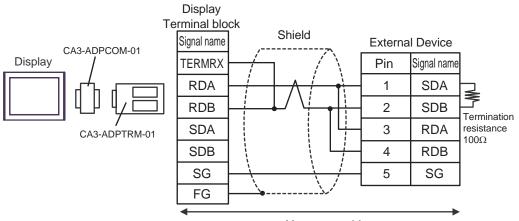

Your own cable

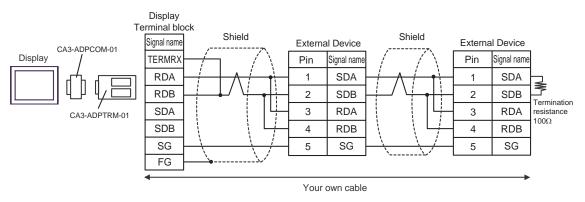

- F) When using your own cable
- 1:1 connection

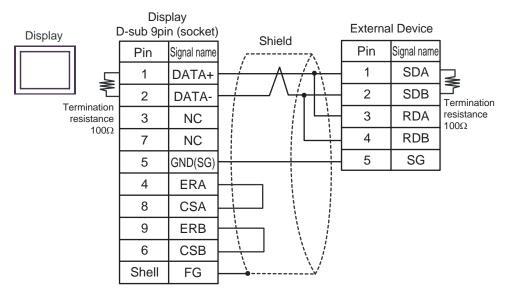

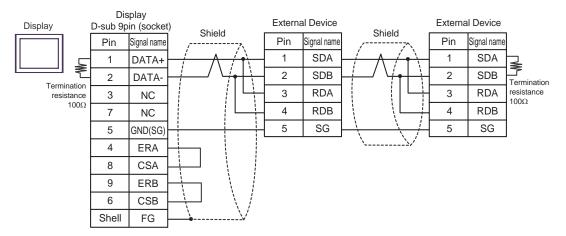

# Cable Diagram 5

| Display<br>(Connection Port)                                                        |   | Cable                                                                                                    | Notes                                                                                                   |
|-------------------------------------------------------------------------------------|---|----------------------------------------------------------------------------------------------------|----------------------------------------------------------------------------------------------------|
| GP <sup>*1</sup> (COM1)<br>AGP-3302B (COM2)<br>ST <sup>*2</sup> (COM2)<br>LT (COM1) | А | COM port conversion adapter by Pro-face<br>CA3-ADPCOM-01<br>+<br>Terminal block conversion adapter by Pro-face<br>CA3-ADPTRM-01<br>+<br>Your own cable |                                                                                                    |
|                                                                                     | В | Your own cable                                                                                                    |                                                                                                    |
| GP*3 (COM2)                                                                         | С | Online adapter by Pro-face<br>CA4-ADPONL-01<br>+<br>Terminal block conversion adapter by Pro-face<br>CA3-ADPTRM-01<br>+<br>Your own cable              | Cable length: 600m or less<br>However, between the<br>master and the slave cable<br>length: 10m or less |
|                                                                                     | D | Online adapter by Pro-face<br>CA4-ADPONL-01<br>+<br>Your own cable                                                                                     | lengui. Toin of less                                                                                    |
| IPC*4                                                                               | E | COM port conversion adapter by Pro-face<br>CA3-ADPCOM-01<br>+<br>Terminal block conversion adapter by Pro-face<br>CA3-ADPTRM-01<br>+<br>Your own cable |                                                                                                    |
|                                                                                     | F | Your own cable                                                                                                    | ]                                                                                                    |

\*1 All GP models except AGP-3302B

\*2 All ST models except AST-3211A

\*3 All GP models except GP-3200 series and AGP-3302B

\*4 Only the COM port which can communicate by RS-422/485 (2 wire) can be used. ☞ "■ IPC COM Port" (page 6)

- A) When using the comport conversion adapter (CA3-ADPCOM-01), the terminal block conversion adapter (CA3-ADPTRM-01) by Pro-face and your own cable
- 1:1 connection

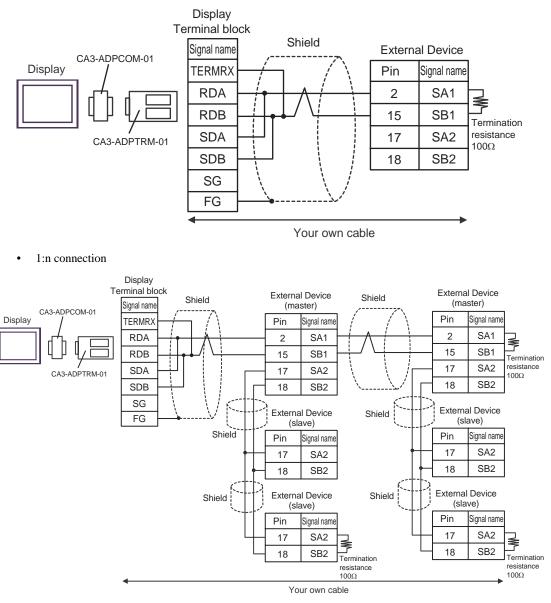

IMPORTANT • Connect No. 17 and No. 18 between slaves as shown in the figure above.

- B) When using your own cable
- 1:1 connection

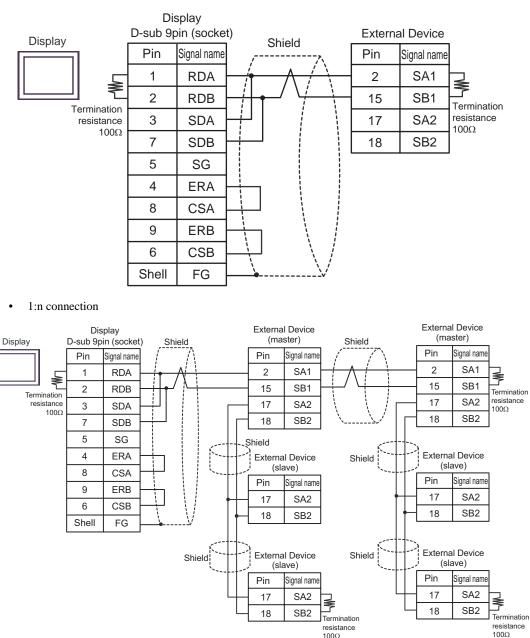

#### IMPORTANT

Connect No. 17 and No. 18 between slaves as shown in the figure above.

External Device

(slave)

Signal name

SA2

SB2

Termination

resistance

100Ω

Pin

17

18

- C) When using the online adapter (CA4-ADPONL-01), the terminal block conversion adapter (CA3-ADPTRM-01) by Pro-face and your own cable
- 1:1 connection

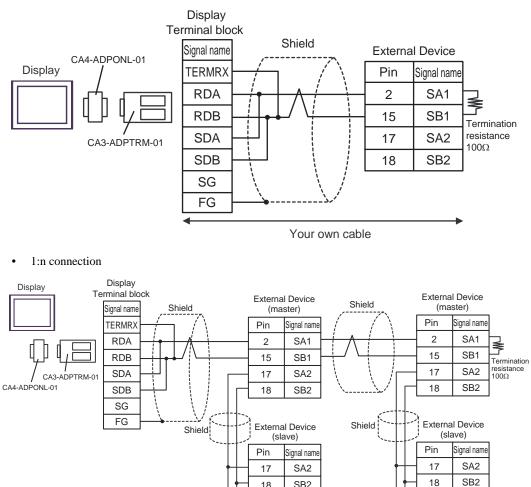

**IMPORTANT** 

Connect No. 17 and No. 18 between slaves as shown in the figure above.

SB2

Signal name

SA2

SB2

Your own cable

E

Termination

resistance

100Ω

Shield

External Device

(slave)

18

Pin

17

18

Shield

- D) When using the online adapter (CA4-ADPONL-01) by Pro-face and your own cable
- 1:1 connection

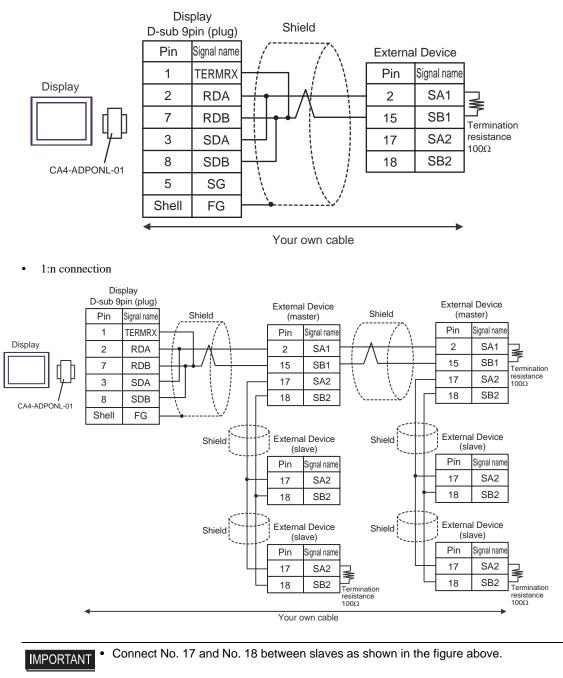

- E) When using the comport conversion adapter (CA3-ADPCOM-01), the terminal block conversion adapter (CA3-ADPTRM-01) by Pro-face and your own cable
- 1:1 connection

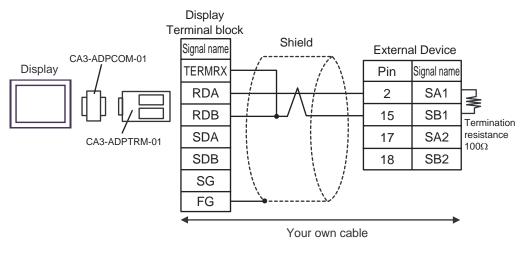

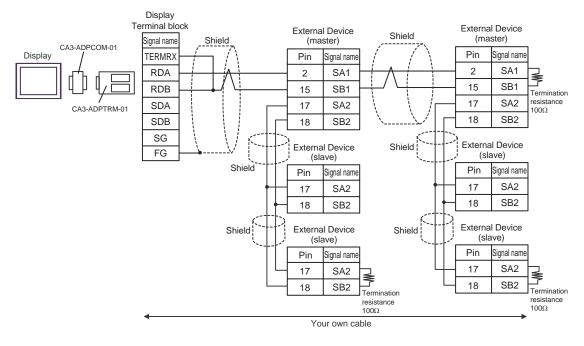

IMPORTANT • Connect No. 17 and No. 18 between slaves as shown in the figure above.

100Ω

- F) When using your own cable
- 1:1 connection

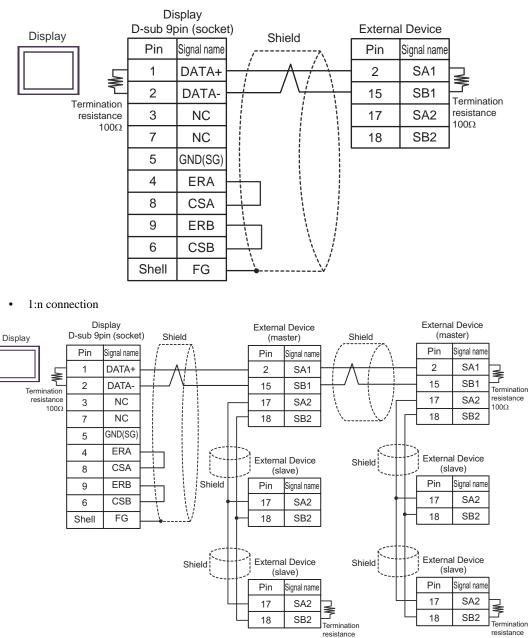

IMPORTANT

Connect No. 17 and No. 18 between slaves as shown in the figure above.

1000

# 6 Supported Device

Range of supported device address is shown in the table below. Please note that the actually supported range of the devices varies depending on the External Device to be used. Please check the actual range in the manual of your External Device.

Enter the External Device address in the dialog below.

| 💰 Input Address 🛛 🔀 |                           |                         |            |                                 |                                                                |                      |                                                                                                    |                 |
|---------------------|---------------------------|-------------------------|------------|---------------------------------|----------------------------------------------------------------|----------------------|----------------------------------------------------------------------------------------------------|-----------------|
| Device/PLC PLC1     |                           |                         |            | _1                              |                                                                |                      |                                                                                                    |                 |
| 4                   |                           | •                       | 000        | 1                               |                                                                | 1                    | 1                                                                                                    |                 |
| Ba                  | ick                       |                         |            |                                 | 0                                                              | lr                   |                                                                                                    |                 |
| Α                   | В                         | С                       |            | 7                               | 8                                                              | 9                    |                                                                                                    |                 |
| D                   | Е                         | F                       |            | 4                               | 5                                                              | 6                    |                                                                                                    |                 |
|                     |                           |                         |            | 1                               | 2                                                              | 3                    |                                                                                                    |                 |
| Re                  | eferer                    | nce                     |            | 0                               | E                                                              | nt                   |                                                                                                    |                 |
|                     | Devi<br>4<br>Ba<br>A<br>D | Device/P 4 Back A B D E | Device/PLC | 4 000<br>Back<br>A B C<br>D E F | Device/PLC PLC1<br>4 V 0001<br>Back<br>A B C 7<br>D E F 4<br>1 | Device/PLC PLC1<br>4 | Device/PLC         PLC1         Image: Clip and the second second | Device/PLC PLC1 |

- 1. Address Enter the address.
- 2. Reference

Available parameter list is displayed. Click the parameter to use and press "Select", then the address is entered.

There are some temperature controller data with decimal points.

On the Display, data with decimal points are treated as follow.

#### <When reading>

Read data from the temperature controller is integral number without decimal points.

e.g. When a value of temperature controller is 100.0:

Value of temperature controller: 100.0

Displayed value on the Display (setting is without decimal points): 1000

To display decimal points on the Data Display, set "Decimal Places" of "Display" tab.

For example, if the specification of temperature controller data is in the first decimal position, set 1 to "Decimal Places."

e.g. When a value of temperature controller is 100.0:

Value of temperature controller: 100.0

Displayed value on the Display (setting is without decimal points): 1000

Displayed value on the Display (setting is the first position of decimal points): 100.0

#### <When writing>

When writing to the temperature controller, set integral number without decimal points.

#### 6.1 DB1000 series

This address can be specified as system data area.

| Device                     | Bit Address   | Word Address                | 32bits | Notes               |
|----------------------------|---------------|-----------------------------|--------|---------------------|
| Digital Setting Value      | 00101         | _                           |        |                     |
| Digital Detting value      | 00111         |                             |        |                     |
| Digital Input Data         | 10002 - 10124 | -                           |        | *1                  |
| Analog Input Data          | -             | 30101 - 30143               | [H/L]  | віt <b>15</b><br>*1 |
| Analog Setting Value       |               | 40001 - 40596 <sup>*2</sup> |        | <u>ві</u> 15)       |
| Operational Status Setting | -             | 49056 - 49512               |        | <u>віt</u> 15       |

\*1 Write disable

\*2 Write disable in 40151.

• System area setting that can be used with controller is read area size for reading only. Please refer to the GP-Pro EX Reference Manual for read area size.

> Cf. GP-Pro EX Reference Manual "Appendix 1.4 LS Area (Direct Access Method)" • Please refer to the precautions on manual notation for icons in the table.

"Manual Symbols and Terminology"

#### 6.2 DB2000 series

This address can be specified as system data area.

| Device                     | Bit Address   | Word Address    | 32bits | Notes               |
|----------------------------|---------------|-----------------|--------|---------------------|
| Digital Setting Value      | 00101         | _               |        |                     |
| Digital Detting value      | 00111         |                 |        |                     |
| Digital Input Data         | 10002 - 10124 | -               |        | *1                  |
| Analog Input Data          | -             | 30101 - 30143   | [H/L]  | віт <b>15</b><br>*1 |
| Analog Setting Value       |               | 40001 - 40650*2 |        | <u>ві</u> t15)      |
| Operational Status Setting | -             | 49056 - 49536   |        | <u>ві</u> t15       |

\*1 Write disable

\*2 Write disable in 40151.

• System area setting that can be used with controller is read area size for reading only. Please refer to the GP-Pro EX Reference Manual for read area size.

Cf. GP-Pro EX Reference Manual "Appendix 1.4 LS Area (Direct Access Method)"Please refer to the precautions on manual notation for icons in the table.

# 6.3 KP1000 series

This address can be specified as system data area.

| Device                | Bit Address   | Word Address                | 32bits | Notes                   |
|-----------------------|---------------|-----------------------------|--------|-------------------------|
| Digital Setting Value | 00101         | _                           |        |                         |
| Digital Setting value | 00111         |                             |        |                         |
| Digital Input Data    | 10002 - 10124 | -                           |        | *1                      |
| Analog Input Data     | -             | 30101 - 30144               | [H/L]  | віt <b>15</b><br>*1     |
| Analog Setting Value  |               | 40001 - 40650*2             |        | <u>ві</u> t <b>15</b> ] |
| Pattern Setting       |               | 49003 - 49534 <sup>*3</sup> |        | <u>ві</u> т <b>15</b>   |

\*1 Write disable

\*2 Write disable in 40151.

\*3 Write disable in 49040.

NOTE

• System area setting that can be used with controller is read area size for reading only. Please refer to the GP-Pro EX Reference Manual for read area size.

Cf. GP-Pro EX Reference Manual "Appendix 1.4 LS Area (Direct Access Method)"
Please refer to the precautions on manual notation for icons in the table.

"Manual Symbols and Terminology"

#### 6.4 KP2000 series

This address can be specified as system data area.

| Device                | Bit Address   | Word Address                | 32bits | Notes                           |
|-----------------------|---------------|-----------------------------|--------|---------------------------------|
| Digital Setting Value | 00101         |                             |        |                                 |
|                       | 00111         |                             |        |                                 |
| Digital Input Data    | 10002 - 10124 | -                           |        | *1                              |
| Analog Input Data     | -             | 30101 - 30144               | [H/L]  | <mark>віt<b>15</b></mark><br>*1 |
| Analog Setting Value  |               | 40001 - 40650*2             |        | <u>ві</u> 15]                   |
| Pattern Setting       | -             | 49003 - 49536 <sup>*3</sup> |        | <u>ві t</u> 15                  |

\*1 Write disable

\*2 Write disable in 40151.

\*3 Write disable in 49040.

• System area setting that can be used with controller is read area size for reading only. Please refer to the GP-Pro EX Reference Manual for read area size.

Cf. GP-Pro EX Reference Manual "Appendix 1.4 LS Area (Direct Access Method)"Please refer to the precautions on manual notation for icons in the table.

### 6.5 KP3000 series

This address can be specified as system data area.

| Device               | Bit Address | Word Address                | 32bits | Notes                           |
|----------------------|-------------|-----------------------------|--------|---------------------------------|
| Digital Input Data   | 10005       | -                           |        | *1                              |
| Analog Input Data    | -           | 30109 - 30144               | [H/L]  | <mark>віt<b>15</b></mark><br>*1 |
| Analog Setting Value |             | 40008 - 40574 <sup>*2</sup> |        | <u>ві</u> t15)                  |
| Pattern Setting      | -           | 49003 - 49534 <sup>*3</sup> |        | <u>віt</u> 15                   |

\*1 Write disable

\*2 Write disable in 40151.

\*3 Write disable in 49040.

NOTE

• System area setting that can be used with controller is read area size for reading only. Please refer to the GP-Pro EX Reference Manual for read area size.

Cf. GP-Pro EX Reference Manual "Appendix 1.4 LS Area (Direct Access Method)"Please refer to the precautions on manual notation for icons in the table.

"Manual Symbols and Terminology"

#### 6.6 LT230 series

This address can be specified as system data area. Device Bit Address Word Address 32bits Notes \*1 00101 **Digital Setting Value** \*2 **Digital Input Data** 10004 - 10120 \_ <u>віt**15**</u> \*2 Analog Input Data 30101 - 30142 <u>ԲH / Lj</u>  $40008^{*3}$ 40114 - 40119 ві 15 Analog Setting Value 40201 - 40251 49501 - 49512

\*1 When writing, key lock of External Device needs to be set to lock 4. When writing to other than lock 4, a communication error will be displayed.

\*2 Write disable

\*3 Write disable in 40008.

• System area setting that can be used with controller is read area size for reading only.

Please refer to the GP-Pro EX Reference Manual for read area size.

Cf. GP-Pro EX Reference Manual "Appendix 1.4 LS Area (Direct Access Method)"

• Please refer to the precautions on manual notation for icons in the table.

### 6.7 LT300 series

| This address can be specified as system data are |               |                                                                        |              |                               |  |
|--------------------------------------------------|---------------|------------------------------------------------------------------------|--------------|-------------------------------|--|
| Device                                           | Bit Address   | Word Address                                                           | 32bits       | Notes                         |  |
| Digital Setting Value                            | 00101         | -                                                                      |              | *1                            |  |
| Digital Input Data                               | 10004 - 10122 | -                                                                      |              | *2                            |  |
| Analog Input Data                                | -             | 30101 - 30142                                                          | ]<br>, [H/L] | ві t <b>15</b><br>*2          |  |
| Analog Setting Value                             | -             | 40008 <sup>*3</sup><br>40114 - 40119<br>40201 - 40251<br>49501 - 49512 |              | <u>εi</u> , <b>15</b> )<br>∗ı |  |

\*1 When writing, key lock of External Device needs to be set to lock 4. When writing to other than lock 4, a communication error will be displayed.

\*2 Write disable

\*3 Write disable in 40008.

NOTE

• System area setting that can be used with controller is read area size for reading only. Please refer to the GP-Pro EX Reference Manual for read area size.

Cf. GP-Pro EX Reference Manual "Appendix 1.4 LS Area (Direct Access Method)"

• Please refer to the precautions on manual notation for icons in the table.

"Manual Symbols and Terminology"

#### 6.8 LT400 series

This address can be specified as system data area.

| Device                | Bit Address   | Word Address  | 32bits  | Notes                           |
|-----------------------|---------------|---------------|---------|---------------------------------|
| Digital Setting Value | 00101 - 00109 | -             |         | *1                              |
| Digital Input Data    | 10002 - 10124 | -             |         | *2                              |
| Analog Input Data     | -             | 30101 - 30142 | , [H/L] | <mark>віt<b>15</b></mark><br>*2 |
|                       |               | 40001 - 40093 |         |                                 |
| Analog Setting Value  | _             | 40112 - 40166 |         | <u>віt</u> 15                   |
| Analog Cetting Value  | -             | 40201 - 40388 |         | *1                              |
|                       |               | 49501 - 49512 |         |                                 |

\*1 When writing, key lock of External Device needs to be set to lock 4. When writing to other than lock 4, a communication error will be displayed.

#### \*2 Write disable

- System area setting that can be used with controller is read area size for reading only.
   Please refer to the GP-Pro EX Reference Manual for read area size.
   Cf. GP-Pro EX Reference Manual "Appendix 1.4 LS Area (Direct Access Method)"
  - Please refer to the precautions on manual notation for icons in the table.

# 6.9 LT830 series

|                       |               | This address can be                                                             | e specified as s | system data area.             |
|-----------------------|---------------|---------------------------------------------------------------------------------|------------------|-------------------------------|
| Device                | Bit Address   | Word Address                                                                    | 32bits           | Notes                         |
| Digital Setting Value | 00101         | -                                                                               |                  | *1                            |
| Digital Input Data    | 10004 - 10120 | -                                                                               |                  | *2                            |
| Analog Input Data     | -             | 30101 - 30142                                                                   | - <b>FH</b> ( 1) | ві t <b>15</b><br>*2          |
| Analog Setting Value  | -             | 40008*3           40114 - 40119           40201 - 40211           49501 - 49512 |                  | <u>₿;</u> , <b>15</b> )<br>*1 |

\*1 When writing, key lock of External Device needs to be set to lock 3. When writing to other than lock 3, a communication error will be displayed.

\*2 Write disable

\*3 Write disable in 40008.

NOTE

• System area setting that can be used with controller is read area size for reading only. Please refer to the GP-Pro EX Reference Manual for read area size.

Cf. GP-Pro EX Reference Manual "Appendix 1.4 LS Area (Direct Access Method)"

• Please refer to the precautions on manual notation for icons in the table.

#### 6.10 JU series with temperature controller feature

This address can be specified as system data area.

| Device                | Bit Address                 | Word Address                | 32bits | Notes                     |
|-----------------------|-----------------------------|-----------------------------|--------|---------------------------|
| Digital Setting Value | 00101 - 00106               | _                           |        | *1                        |
| Digital Getting value | 01102 - 01612*2             | -                           |        |                           |
| Digital Input Data    | 10002 - 10122               | _                           |        | *3                        |
| Digital input Data    | 11109 - 11614 <sup>*2</sup> | -                           |        |                           |
|                       |                             | 30101 - 30142               |        |                           |
| Analog Input Data     | -                           | 31101 - 31612 <sup>*2</sup> | [H/L]  | <u>віt<b>15</b></u><br>*3 |
|                       |                             | 39001 - 39080               |        |                           |
|                       |                             | 40001 - 40384               |        |                           |
| Analog Setting Value  |                             | 41102 - 41672*2             |        | <u>ві</u> 15              |
|                       | -                           | 48111 - 48618*2             |        | *1                        |
|                       |                             | 49501 - 49525               |        |                           |

\*1 When writing, key lock of External Device needs to be set to lock 4. When writing to other than lock 4, a communication error will be displayed.

\*2 Specify the address in the style below for Operation terminal function (01102 - 01612), Operation terminal operation part (11109 - 11614), Operation terminal measurement data (31101 - 31612), and Operation terminal parameter (41102 - 41672/48111 - 48618).

EX. Elevation (41D03)

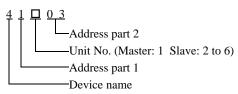

\*3 Write disable

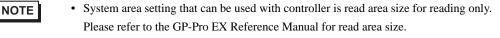

Cf. GP-Pro EX Reference Manual "Appendix 1.4 LS Area (Direct Access Method)"Please refer to the precautions on manual notation for icons in the table.

This address can be specified as system data area

#### 6.11 JU series Single-phase

|                       |               | This address can be | speeniee us s | jotein data area      |
|-----------------------|---------------|---------------------|---------------|-----------------------|
| Device                | Bit Address   | Word Address        | 32bits        | Notes                 |
| Digital Setting Value | 01001 - 01013 | -                   |               | *1                    |
| Digital Input Data    | 11001 - 11015 | -                   |               | *2                    |
| Analog Input Data     | -             | 31101 - 31112       | [H/L]         | <u>■ i t</u> 15<br>*2 |
| Analog Setting Value  |               | 41001 - 41013       |               | <u>ві</u> t15         |
| Analog Setting Value  | -             | 49501               |               | *1                    |

When writing, key lock of External Device needs to be set to locked. When writing in unlocked status, a \*1 communication error will be displayed.

#### \*2 Write disable

• System area setting that can be used with controller is read area size for reading only. NOTE Please refer to the GP-Pro EX Reference Manual for read area size.

> Cf. GP-Pro EX Reference Manual "Appendix 1.4 LS Area (Direct Access Method)" • Please refer to the precautions on manual notation for icons in the table.

"Manual Symbols and Terminology"

#### 6.12 JW series

This address can be specified as system data area.

| Device                | Bit Address   | Word Address  | 32bits | Notes                |
|-----------------------|---------------|---------------|--------|----------------------|
| Digital Setting Value | 01001 - 01014 | -             |        | *1                   |
| Digital Input Data    | 11001 - 11019 | -             |        | *2                   |
| Analog Input Data     | -             | 31101 - 31182 | [H/L]  | ві т <b>15</b><br>*2 |
| Analog Setting Value  |               | 41001 - 41018 |        | <u>ві</u> t15        |
| Analog Setting Value  | -             | 49501         |        | *1                   |

\*1 When writing, key lock of External Device needs to be set to locked. When writing in unlocked status, a communication error will be displayed.

\*2 Write disable

NOTE

• System area setting that can be used with controller is read area size for reading only. Please refer to the GP-Pro EX Reference Manual for read area size.

Cf. GP-Pro EX Reference Manual "Appendix 1.4 LS Area (Direct Access Method)" ٠

Please refer to the precautions on manual notation for icons in the table.

# 7 Device Code and Address Code

Use device code and address code when you select "Device Type & Address" for the address type in data displays.

| Device               | Device Name | Device Code<br>(HEX) | Address Code |
|----------------------|-------------|----------------------|--------------|
| Analog Input Data    | 3           | 0001                 | Word Address |
| Analog Setting Value | 4           | 0000                 | Word Address |

# 8 Error Messages

Error messages are displayed on the screen of Display as follows: "No. : Device Name: Error Message (Error Occurrence Area)." Each description is shown below.

| Item                  | Description                                                                                                    |
|-----------------------|----------------------------------------------------------------------------------------------------|
| No.                   | Error No.                                                                                                    |
| Device Name           | Name of External Device where error occurs. Device name is a title of External Device set with GP-Pro EX. (Initial value [PLC1])                                                                                                    |
| Error Message         | Displays messages related to the error which occurs.                                                                                                    |
|                       | Displays IP address or device address of External Device where error occurs, or error codes received from External Device.                                                                                                    |
| Error Occurrence Area | <ul> <li>NOTE</li> <li>IP address is displayed such as "IP address (Decimal): MAC address (Hex)."</li> <li>Device address is displayed such as "Address: Device address."</li> <li>Received error codes are displayed such as "Decimal [Hex]."</li> </ul> |

#### Display Examples of Error Messages

"RHAA035:PLC1: Error has been responded for device write command (Error Code: 2 [02H])"

NOTE
Refer to your External Device manual for details on received error codes.
Refer to "When an error is displayed (Error Code List)" in "Maintenance/Troubleshooting Manual" for details on the error messages common to the driver.

## Error Codes Unique to External Device

Error codes unique to External Device are shown below.

| Error Code | Description                                                                                                    |
|------------|----------------------------------------------------------------------------------------------------|
| 18 (12H)   | <ul> <li>Cannot be set<sup>*1</sup></li> <li>When key setting is not locked.</li> <li>When trying to set an item that cannot be selected in the type.</li> </ul> |

\*1 Causes for setting error depend on the External Device. Please refer to the manual of the External Device for more details.